# Ƕбучающие материалы

**MTC** 

Ты знаешь, что можешь!

### Мобильные ТелеСистемы (МТС)

### МТС — международная компания

Мы предоставляем УСЛУГИ СВЯЗИ во всех регионах России, а также на территории Украины, Беларуси, Армении, Узбекистана и Туркменистана. УСЛУГИ РОУМИНГА мы предлагаем на территории большинства стран мира. На территории Курганской области:

- Возможность бесплатно разговаривать с более, чем 500 тыс. абонентов МТС региона
- Самая крупная сеть салонов клиент всегда получит качественное обслуживание и выгодные цены на смартфоны
- Самые высокие скорости интернет и меньше всего обрывов

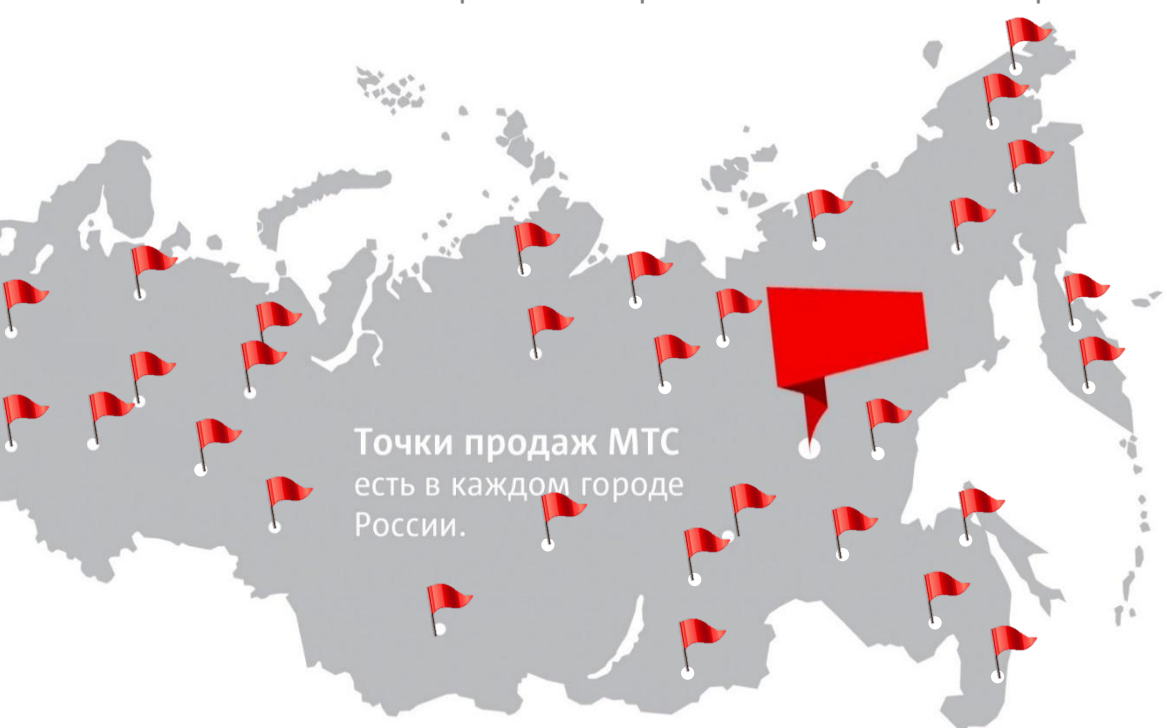

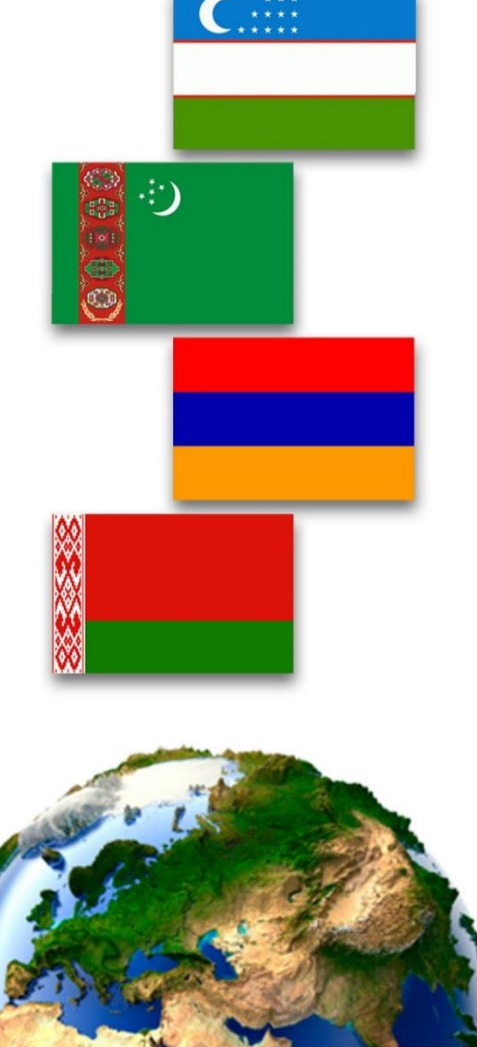

L

### Карта услуг MTC

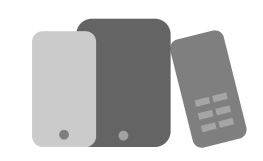

### **Мобильная связь и интернет**

### **Тарифы**

- Smart
- Супер МТС
- Ultra

### **Интернет для всех устройств**

- ǰнтернет-Mini
- ǰнтернет-Maxi
- ǰнтернет-VIP

### **Интернет для мобильного**

- $·$  БИТ
- СуперБИТ

#### **Интернет для планшета**

• МТС Планшет

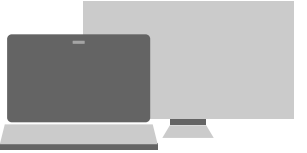

### **Фиксированный интернет и ТВ**

#### **Оборудование**

- Роутеры
- ТВ-декодеры

#### **Домашнее ТВ**

- Тариф «Базовый»
- Тариф «HDTV»

#### **Домашний интернет**

- Тариф «Эконом»
- Тариф «Комфорт»
- Тариф «ВИП»

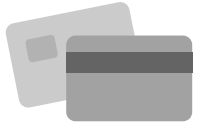

### **Финансовые услуги**

#### **Платежи**

- Автоплатеж
- Легкий платеж
- Возможности при нуле

#### **Карта МТС Деньги Вклад**

#### **МТС Банк**

### Ƿродукты месяца на август 2016

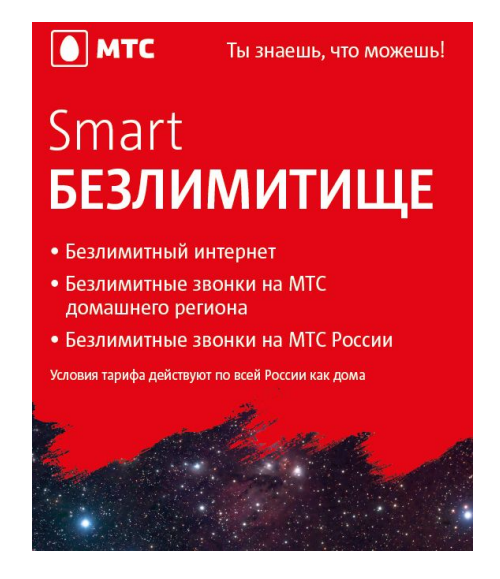

**Smart Безлимитище —** ✔**Безлимитный интернет** ✔**БЕСПЛАТНЫЕ ЗВОНКИ**

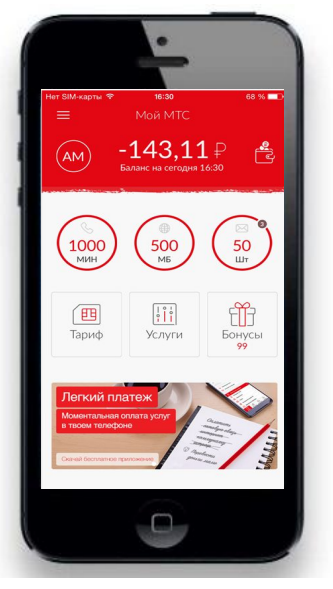

**Мой МТС Простой сервис**

**самообслуживания**

# Мобильная связь и интернет

**MTC** 

Ты знаешь, что можешь!

### **Мой МТС**

*Мобильное приложение самообслуживания*

### **Для кого?**

Для всех абонентов мобильной связи МТС Россия

### **Возможности:**

- **Удобный вход** Абоненты могут войти в сервис, используя свой номер телефон и пароль от ЛК MTC (lk.mts.ru).
- ✔ **Доступность**

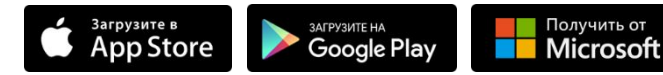

#### ✔ **Информативность и управление**

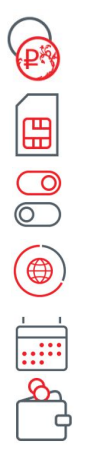

Ƿросмотр основного и бонусного балансов

- Ƿросмотр и смена тарифа
- ǻправление услугами и подписками
- Контроль за остатками пакетов минут, SMS и интернет

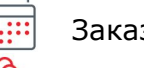

ǯаказ детализации

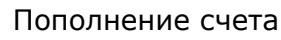

### **1 Как начать пользоваться**

**Получить ссылку на установку.** Ƕтправить USSD запрос **\*111\*1#.**

Ǫ ответ придет SMS с ссылкой на установку приложения

### (**www.mts.ru/app**)

#### **Вход в приложение 2**

#### Автоматический вход

Вы можете автоматически авторизоваться в приложении, без необходимости ввода номера телефона и пароля, выходя в Интернет через сеть МТС.

#### Как установить пароль

• Откройте сайт www.lk.mts.ru через сеть МТС. После автоматической авторизации вы можете сменить пароль на любой другой, удобный для вас, в настройках Личного кабинета.

#### Если вы забыли пароль

Вы можете получить новый пароль по SMS. Для этого отправьте бесплатное SMS-сообщение со словом Пароль на номер 3339.

### 68 % 16:30  $\equiv$ Мой МТС -143.11 ₽ AM 50 1000 500 **MIAH ME**  $111\pi$ iÏf  $\left| \begin{array}{c} 1 & 0 \\ 0 & 1 \end{array} \right|$ 四 Тариф Услуги Бонусы Легкий платє

**Сколько стоит?** Ƿриложение бесплатное\*

\* При загрузке, обновлении и использовании приложения «**Мой МТС**» Интернет трафик оплачивается согласно условиям Вашего тарифа. Загрузка и работа приложения в национальном и международном роуминге оплачиваются согласно роуминговым тарифам на Мобильный интернет.

### **Тариф «Smart Безлимитище»!**

### **Формат тарифа:**

#### **У МТС лучшее качество сети и самое быстрое соединение**

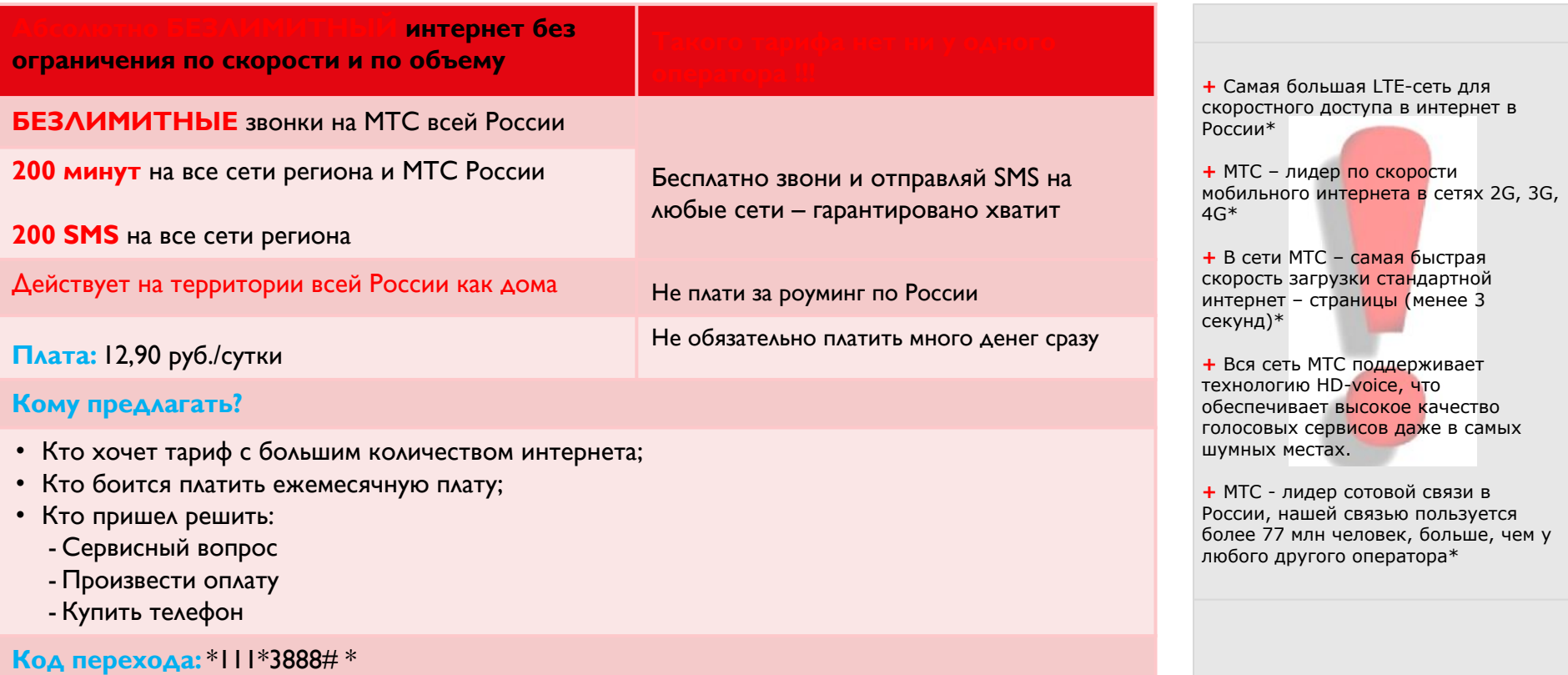

#### \*Данные основаны на официальных замерах<br>OOKLA Speedtest, возможностях сети MTC, исследовании Роскомнадзора № 77-2016-002/В от "10" марта 2016 г, докладу Роскомнадзора об анализе использования радиочастот (март 2016 г, доступен на сайте rkn.gov.ru), публичной отчетности операторов

### **«Ответ» Билайн на удачный запуск тарифа «Smart Безлимитище»**

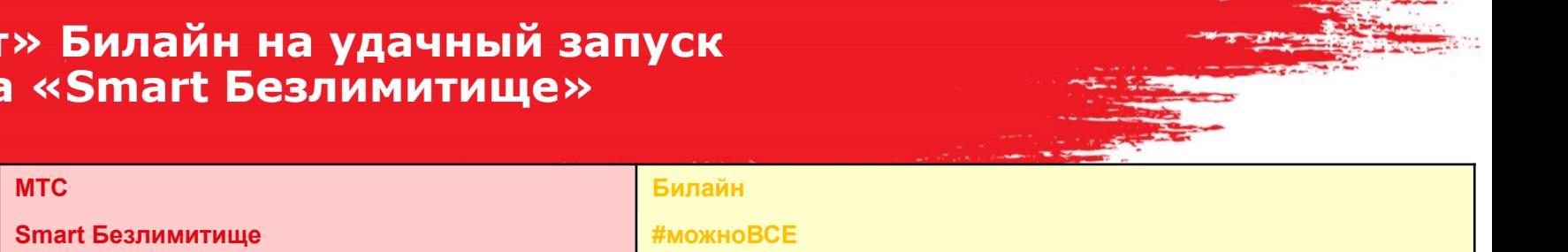

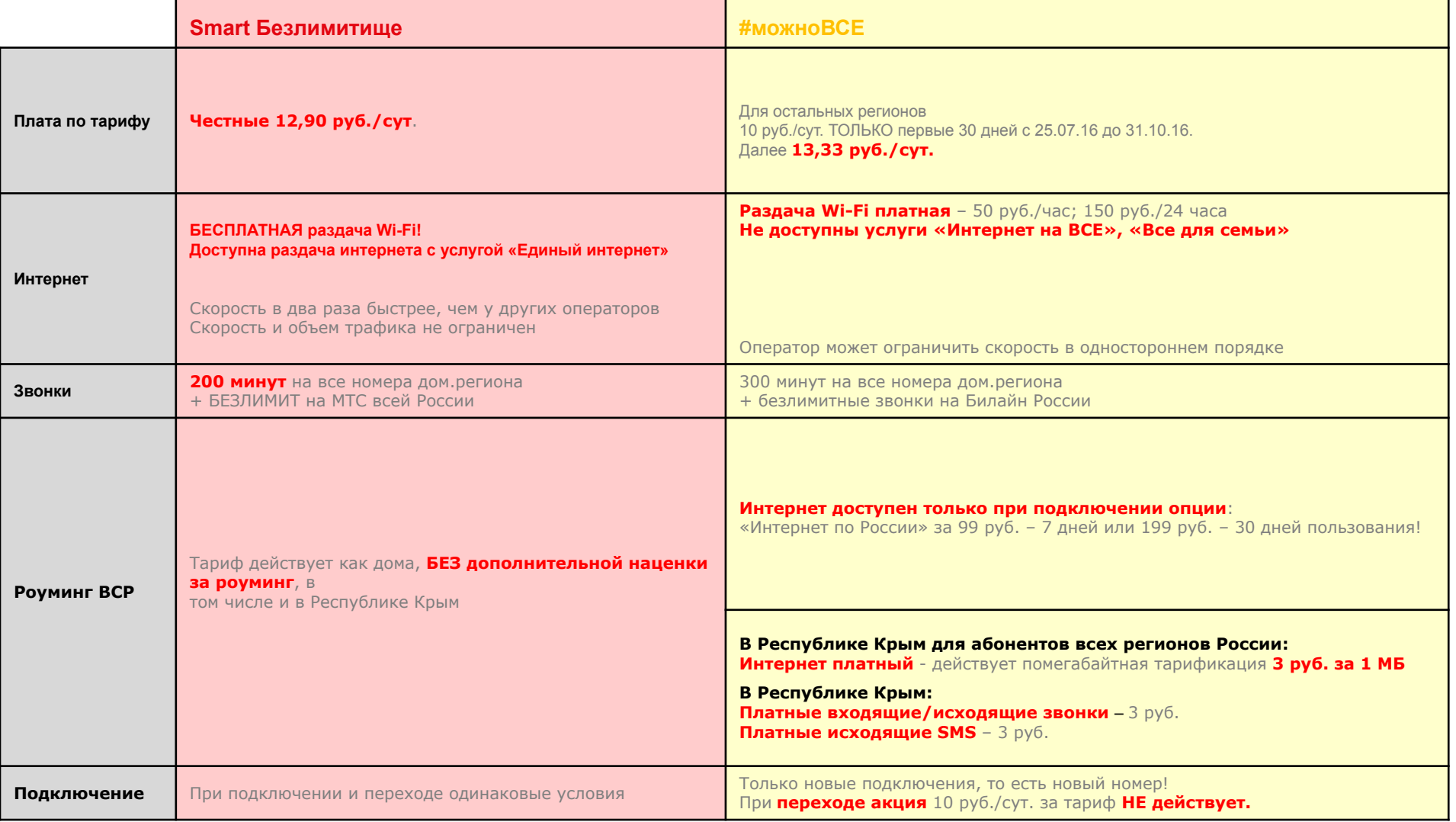

### **Сравнение тарифа «Smart Безлимитище» c конкурентами**

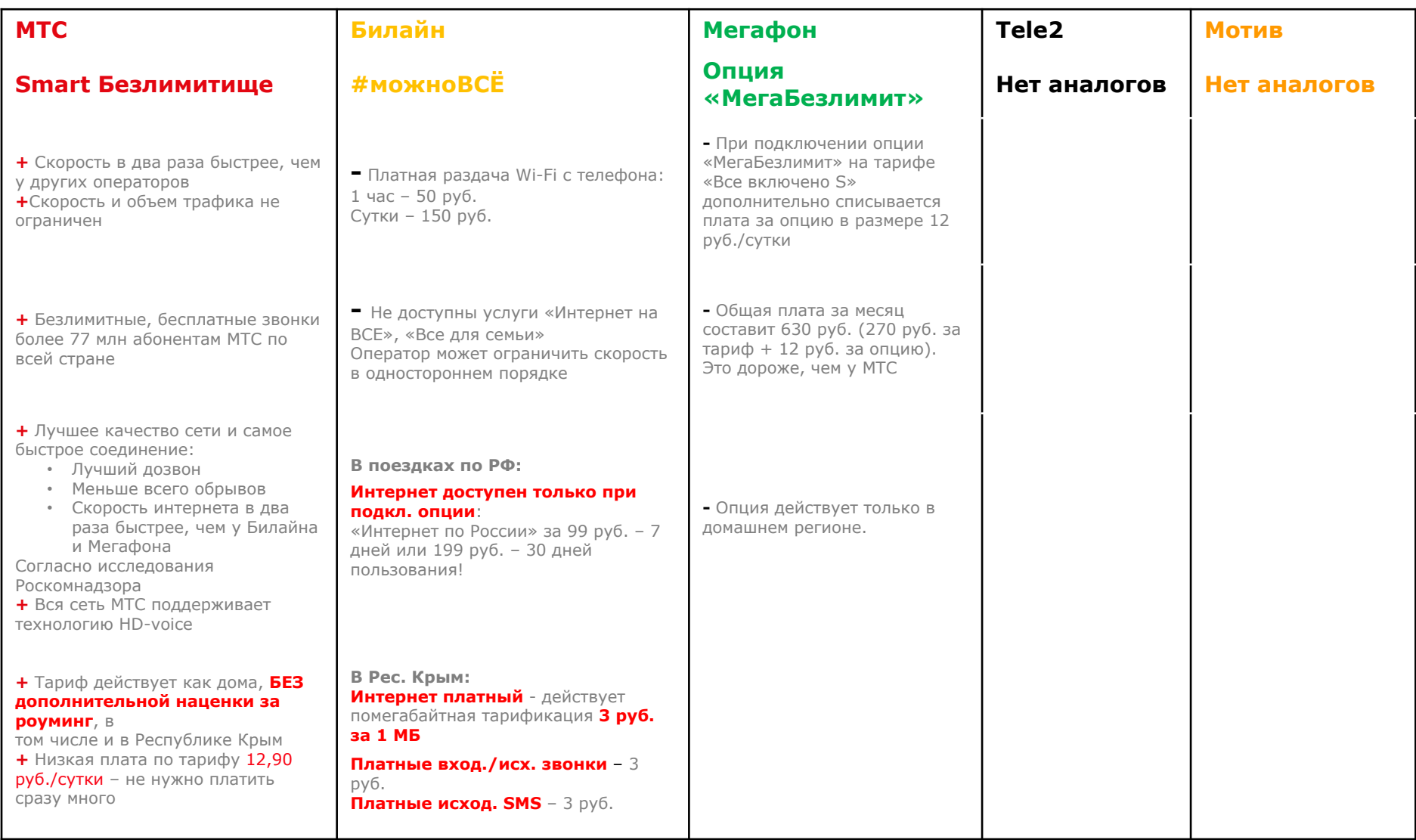

### **Линейка SMART Первое предложение – Smart Безлимитище!**

- **•• безлимитные звонки** на МТС всей России
- **• действует на территории всей России**
- **• БЕСПЛАТНЫЙ GOOD`OK**
- **• БЕСПЛАТНАЯ услуга «Вам звонили»**
- Выгодные звонки в страны СНГ!
- Денежные переводы БЕЗ комиссии
- БЕСПЛАТНОЕ пользование «МТС **Music**

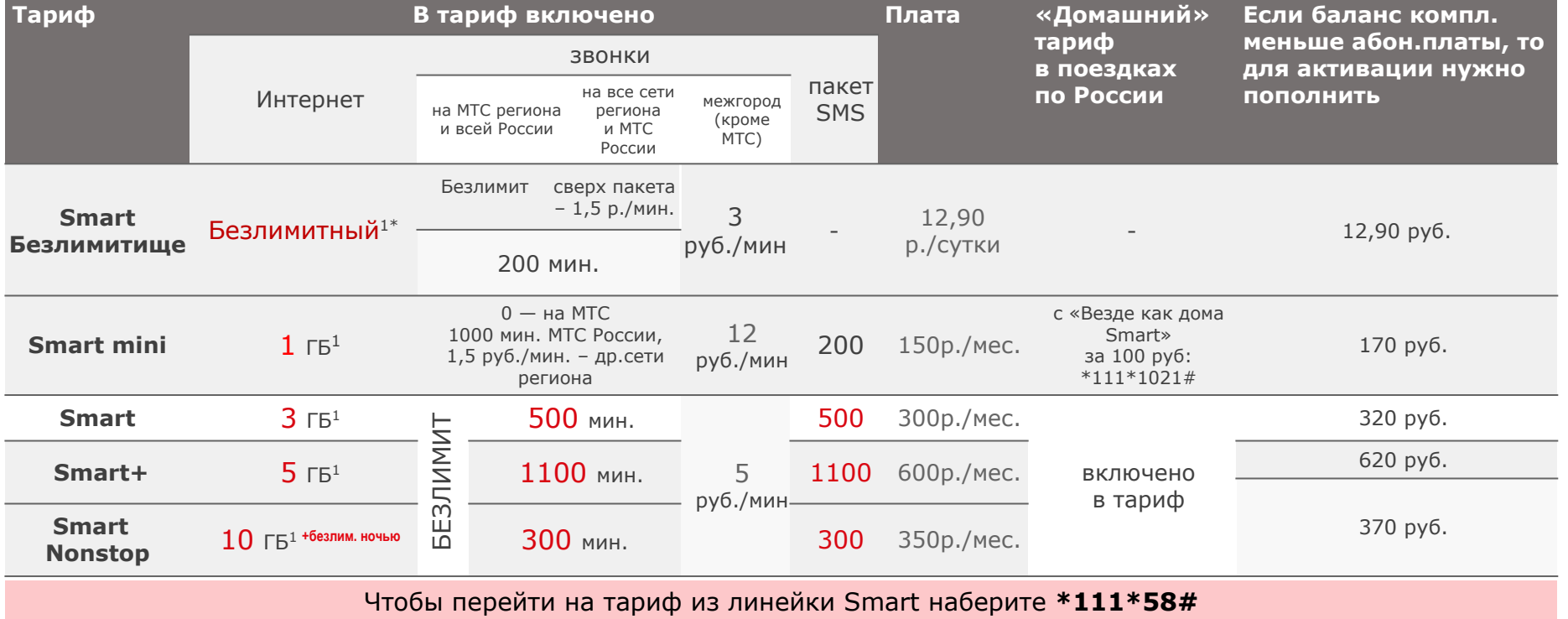

\*На тарифе Smart Безлимитище сайты «Торрент» закрыты

1.Тарифы не предназначены для использования в модемах. В случае исчерпания интернета автоматически подключаются доп. пакеты **500 Мб за 75 руб. на ТП Smart mini и Smart, 1 Гб за 150 руб. на ТП Smart+, Smart Nonstop**  (действуют до момента обновления основного пакета интернета на тарифе). Пакеты подключаются в рамках опции «Дополнительный интернет Smart». Пакеты могут подключаться неоднократно в течение месяца (первый доп. пакет подключается после исчерпания основного пакета, следующий – после исчерпания предыдущего и т.д.), но всего — не более 15 доп. пакетов в мес. Если в текущем месяце основной пакет не исчерпан – доп. пакеты не подключаются. Отключить / подключить опцию «Дополнительный интернет Smart»: \*111\*936# вызов. В случае отключения опции и исчерпания основного пакета доступ в Интернет будет ограничен; для снятия ограничений необходимо пользоваться «Турбо-кнопкой 500 Мб» (\*167#) , «Турбо-кнопкой 2 Гб» (\*168#) или «Турбо-кнопкой 5 Гб» (\*169#).

### Комплект **«Smart mini базовый»**

**ДО** внесения 100/170<sup>1</sup> руб. (параметры действуют сразу после активации комплекта):

#### **Поминутная тарификация**:

- все исходящие вызовы на дом. регион **1,80 руб./мин.**
- исходящие вызовы на МТС России 3 руб./мин.
- SMS на дом. регион **1,50 руб./SMS**
- Интернет на условиях опции МиниБИТ (в случае отключения опции - 9,90 руб./Мб)

Ƕстальные направления в соответствии с условиями Smart mini. **ПОСЛЕ** внесения 100/1701 (одним или несколькими платежами в течение суток):

#### **Стандартные условия Smart mini:**

- ежемесячная плата **150<sup>2</sup> руб.** (списывается после внесения платежа)
- **1 ГБ** Интернета
- **0 руб./мин.** МТС всей России
- **• 1,50 руб./мин**. другие сети региона
- **• 200 SMS**

Тариф Smart mini после внесения платежа действует на постоянной основе.

#### **Как реализована поминутная тарификация?**

Ǫ комплекты «Smart mini базовый» входит **действующий тариф Smart mini** и **опция «Линейка Smart: поминутная оплата»**, которая обеспечивает поминутную тарификацию.

Ƕпция отключается при внесении платежа на сумму **80/1502 руб**., и начинают действовать обычные условия Smart mini (списывается ежемесячная плата по тарифу, начисляются пакеты минут, SMS, Интернета).

ВАЖНО! Для активации стандартных условий Smart mini необходимо, чтобы на счете была сумма, достаточная для списания первой ежемесячной платы по Smart mini. ǭсли у абонента отрицательный баланс, то необходимо пополнить счет на **80/150<sup>2</sup>** руб. + сумма отрицательного баланса.

Примечание: до внесения платежа опции «Везде как дома Smart», «Выгодный межгород», «Выгодные международные звонки» недоступны для **подключения**.

Свыше 1000 минут в месяц исходящих вызовов на МТС России — стоимость звонка по данному направлению составит 1,50 руб./мин.

<sup>1</sup> Размер пополнения для комплетов Smart mini базовый для MNP - 170 руб. <sup>2</sup>Для комплектов Smart mini базовый (при подключении по MNP) - 150 руб. (скидка на 1 мес не предоставляется).

### **Работа с возражениями**

### **МИФ:**

**«Ежемесячная плата — это не выгодно/дорого», «Мне кажется, Супер МТС выгоднее»**

#### **ФАКТ 1: С ТАРИФОМ SMART ВЫ ЭКОНОМИТЕ!**

#### **Покупка минут, SMS и Интернета вместе (пакетами, оптом) позволяет Вам**

**экономить:** Вы платите за пакеты меньше, чем заплатили бы, если бы оплачивали каждую минуту, SMS и Мбайт на любом другом тарифе.

#### **ФАКТ 2: С ТАРИФОМ SMART ВЫ ФИКСИРУЕТЕ СВОИ РАСХОДЫ!**

Ǫы точно знаете, сколько потратите, даже если начнете общаться больше, чем раньше.

### **ФАКТ 3: НА ТАРИФЕ SMART НЕТ ВКЛЮЧЕННЫХ ПЛАТНЫХ УСЛУГ!**

Вы не будете платить за услуги, которыми Вы не пользуетесь (БИТ Smart и т.д.)

Без опций «Пакет SMS Smart» и «Звони бесплатно на МТС России 100», но с опцией «БИТ Smart»

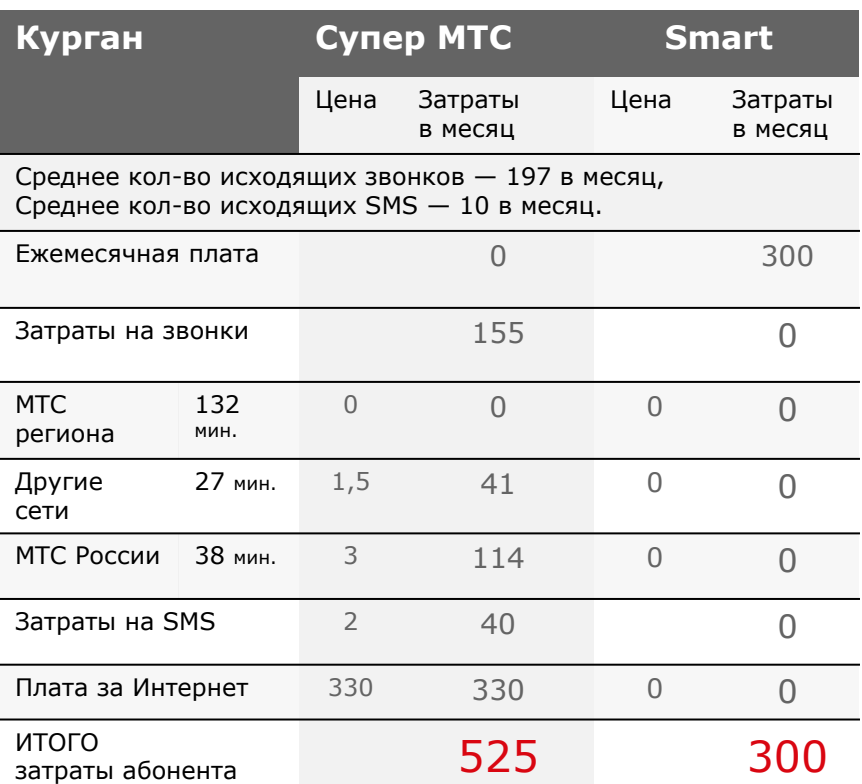

### Акция **«Безлимитный 4G»**

### **Когда?**

ǹ 18 марта 2016 года

### **Для кого?**

Для покупателей смартфона или планшета с 4G в салоне МТС (новых или существующих абонентов МТС)

### **Что особенного в акции?**

Для смартфонов с 4G — неограниченный объем интернет-трафика в сети 4G MTC по всей России за 0 рублей на TП Smart, Smart Nonstop, Smart+ и Ultra.

Ǭля планшетов c 4G **—** неограниченный объем интернет-трафика в сети 4G МТС по всей России за 0 рублей с МТС Планшет.

Неограниченный по объему интернет-трафик в сети 4G MTC предоставляется бесплатно в рамках акционной опции «Безлимитный 4G» и не расходует лимит трафика, установленный на тарифе.

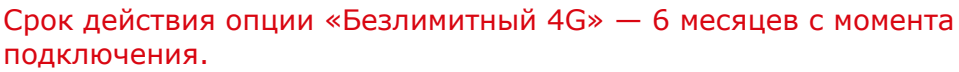

### **Как принять участие в акции?**

- Купить смартфон или планшет 4G в салоне МТС.
- $S$ mart/Smart Nonstop/Smart+/Ultra или SIM-карту с ТП достаточная сумма для активации SIM-карты/перехода на тариф. Новым абонентам — приобрести SIM карту с ТП для планшетов.
- Существующим абонентам сменить ТП на Smart/Smart Nonstop/Smart+/Ultra или подключить опцию МТС Планшет (смена тарифа/ подключение опции производится автоматически в рамках акции).
- Подписать заявление на участие в акции.

#### **Особенности акции**

**1.** Все абоненты-участники акции будут переведены на **ТП Smart / Smart Nonstop/Smart+ / Ultra /МТС Планшет** со специальными условиями в рамках акции автоматически в течение 72-х часов. Необходимо дождаться подтверждающего SMS о переводе на специальный тариф, до этого обслуживание будет происходить по условиям действующего тарифа.

**2.** Для успешного перевода на специальные тарифы **на счету абонента должна быть** 

#### **Рекомендуем абоненту пополнить счет.**

**3.** Для успешного перевода на специальный тариф абонент не должен находиться в любых видах блокировок, в том числе первоначальной.

**Рекомендуем новому абоненту сделать первый звонок / пополнить счет.** 

**4.** Неограниченный объем интернет-трафика в сети 4G обеспечивается подключением на ПО абонента бесплатной опции «Безлимитный 4G».

**Участие в акции возможно только при использовании в сети МТС акционного смартфона и/или планшета совместно с абонентским номером, зарегистрированным для участия в акции.**

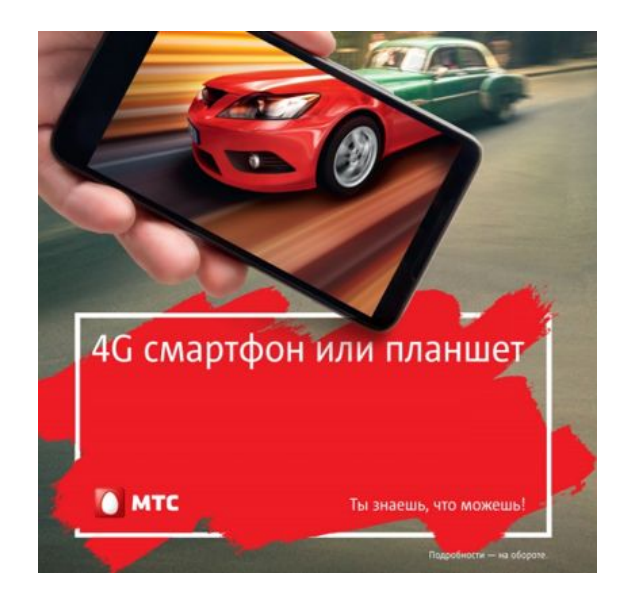

# Ǻариф **«Супер МТС»**

### **Для кого?**

- Часто разговаривают по телефону с абонентами МТС
- Пользуются Интернетом, SMS

### **Что особенного в Супер МТС?**

- **0 руб.** на МТС дом. региона с 1-й минуты 100 мин./сутки\*
- **0 руб.** на МТС России 100 мин/сутки\*
- **• 0 руб.** за SMS 10 SMS в сутки\*\*
- **0 руб.** за Интернет\*\*

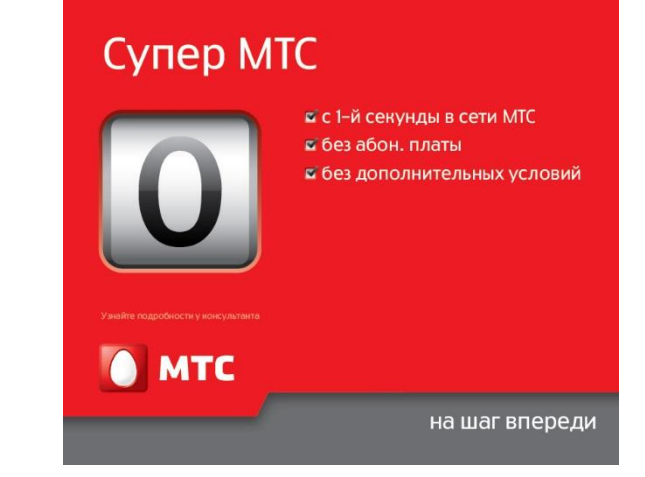

### **Сколько стоит?**

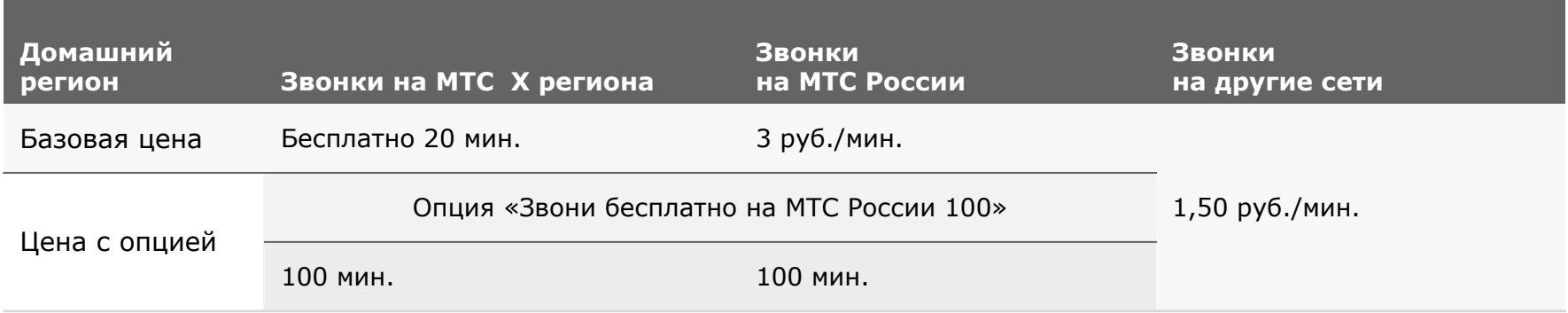

\* С опцией «Звони бесплатно на МТС России 100», со 101-й – на моб. номера МТС — 0,75 руб., на МТС РФ — 3 руб. Ежесуточная плата за опцию — 2,5 руб. Подключение опции — 2,5 руб. (стоимость подключения входит в стоимость первого дня пользования опцией). Без опции: 20 мин/сутки на МТС дом. региона (базовые условия тарифа). \*\* Первые 15 дней с момента перехода/подключения на ТП.

### Ǻариф **«Ультра»**

С 29 апреля услуга «Вам звонили» - 0 руб.

### **Что особенного в тарифе Ультра?**

### **1. Безграничное общение**

- безлимитные звонки на МТС РФ
- без роуминга по РФ
- 15 ГБ интернета по РФ

#### **2. Премиальный сервис**

- без очереди в салоне МТС
- персональное обслуживание

В первоначальный пакет включенных минут не входят звонки на остальных операторов России в ВСР.

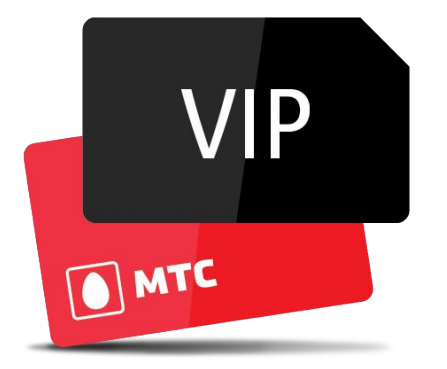

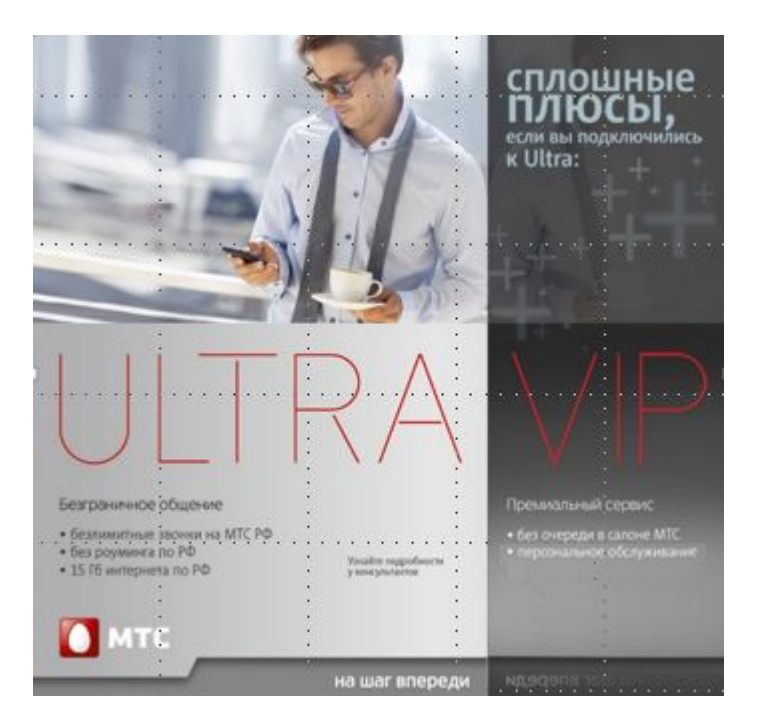

### **Сколько стоит?**

Стоимость:  $1700$  руб./месяц Ƿерейти: \*111\*777#

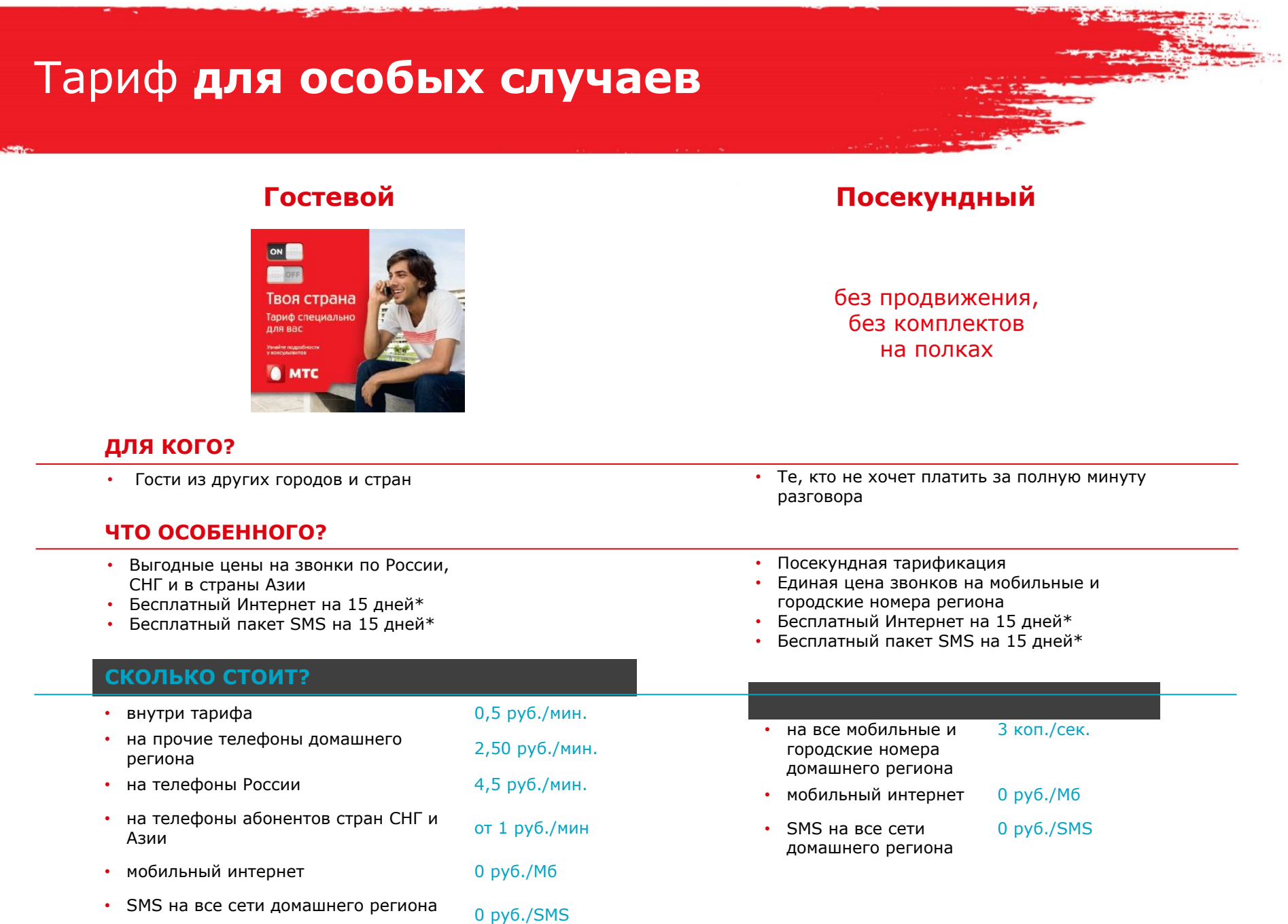

وجريح

**Allen Transferred** 

### ǿтобы не **«уйти в ноль»**

#### **На полном доверии** — возможность уходить каждый месяц в минус.

Общайтесь без ограничений, пока ваш баланс не достигнет лимита **минус 300 руб.**

Ƿосле 6 месяцев использования услуги ваш лимит может быть **увеличен на 50%** от общих затрат на услуги связи.

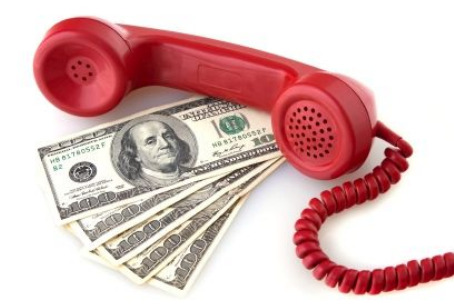

**Обещанный платеж** — мгновенное пополнение баланса на сумму до 800 рублей сроком на 3 дня

### **Если уже «ушел в ноль» (до минус 30 рублей)**

Если абонент находится в сети МТС более 60 дней, сумма его лимита составляет 50 рублей.

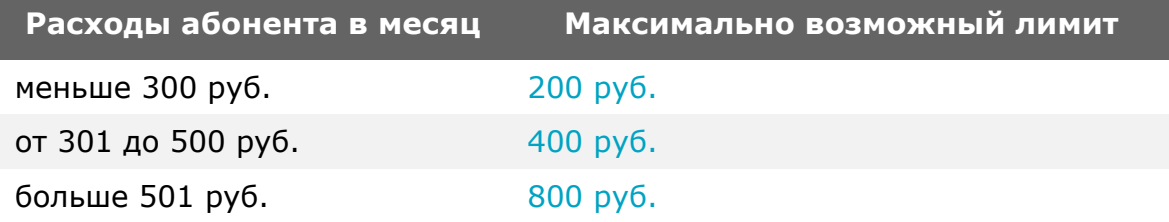

#### **Сколько стоит**

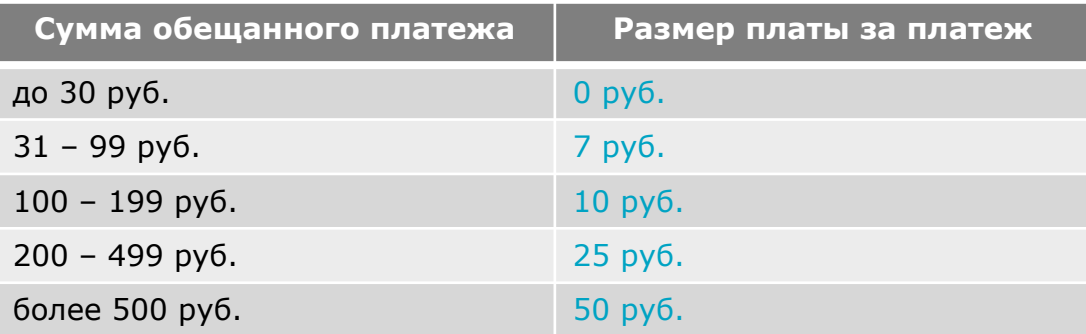

### **Пополняй свой счет без комиссии**

### **На сайте МТС www.mts.ru**

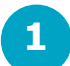

- Выбери ссылку «Пополнить счет» на Главной странице www.mts.ru
- **2**

**3**

ǰли зайди на сайт pay.mts.ru и сохрани ссылку в закладках своего ПК

Ƿополняй свой номер телефона, а заодно и оплачивай интернет, ЖКХ и прочие услуги

Ƿодробнее на **www.pay.mts.ru**

### **С помощью мобильного приложения «Легкий платеж»**

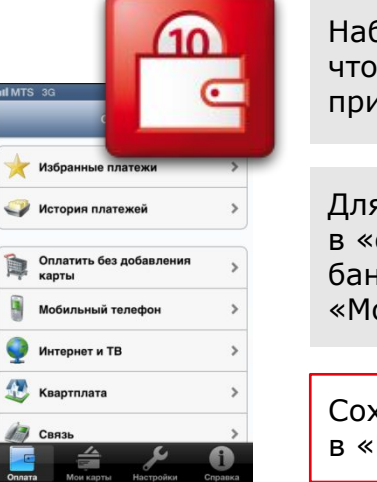

бери \*111\*656# $\Box$  , бы загрузить мобильное приложение на телефон

Ǭля пополнения счета в «один клик» привяжи свою нковскую карту в разделе ои карты»

ǹохраняй шаблоны Избранных платежах»

Ƿодробнее на **www.mts.ru/bank\_service/easy\_payment**

### **Настроить Автоплатеж**

Ǩвтоматическое пополнение баланса мобильного телефона МТС без комиссии с банковской карты любого банка и прочие услуги (Интернет и ТВ, ЖКХ и Ǭомашний телефон, и т.п.) с лицевого счета.

Ƿодробнее — на **www.mts.ru/autopay** Можно настроить «Автоплатеж» по порогу или по расписанию

### **Через голосовое меню Контактного центра МТС**

Наберите 1117 4 9 (при нахождении в регионе подключения к сети МТС и на территории России) или номер **+7(495) 766 01 66** (в международном роуминге) и, следуя подсказкам системы, пополните свой баланс с банковской карты. Ǭополнительная комиссия за платеж не взимается. Для абонентов МТС звонок бесплатный.

### **«Детский пакет»**

### **Для кого?**

**•** Ǭля детей и их родителей (только новые пользователи)

### **Что особенного?**

- Безопасность. Безопасный интернет, нет рекламы МТС, нет контента с платных коротких номеров.
- Баланс номера ребенка. Контроль баланса номера ребенка родителями по запросу через SMS на короткий номер.
- Местоположение ребенка. Определение местоположения ребенка родителями по запросу через SMS на короткий номер. ǩыстрое оповещение родителей по SMS о местоположении ребенка по USSD-запросу ребенка.
- **Управление звонками и SMS ребенка.** Ребенку можно настроить запреты и расписание на совершение/прием звонков, а также на отправку/прием SMS\*.

### **Простое подключение в 2 шага:**

**Подключить опцию ребенку.** ǹ телефона ребенка отправить USSD запрос **\*111\*1112#. 1**

**Подключить к опции родителей.**  ǹ телефона ребенка отправить SMS на короткий номер **1112** с номером родителя в формате **РОДИТЕЛЬ 8XXXXXXXXXX.** (Ǫсего можно добавить 2 номера).

**Сколько стоит?** Стоимость:  $100$  руб./месяц

В Домашнем регионе все SMS запросы на номер 1112 бесплатны.

Абонентская плата списывается ежемесячно с телефона ребёнка.

Отключение опции — только по заявлению владельца номера ребёнка в салоне МТС.

Версия опции «Детский пакет», доступная для подключения до 3 сентября 2014 года, переименована в «Детский пакет 2013» и с указанной даты закрыта для подключения. Для пользователей «Детского пакета», которые подключили опцию до 3 сентября 2014 года, условия обслуживания и тарификации сохраняются без изменений. Если у абонента подключен «Детский пакет 2013», то для подключения новой версии опции «Детский пакет» абоненту необходимо сначала отключить опцию «Детский пакет 2013», а затем выполнить подключение опции «Детский пакет».

**2**

### ǰнтернет с компьютера

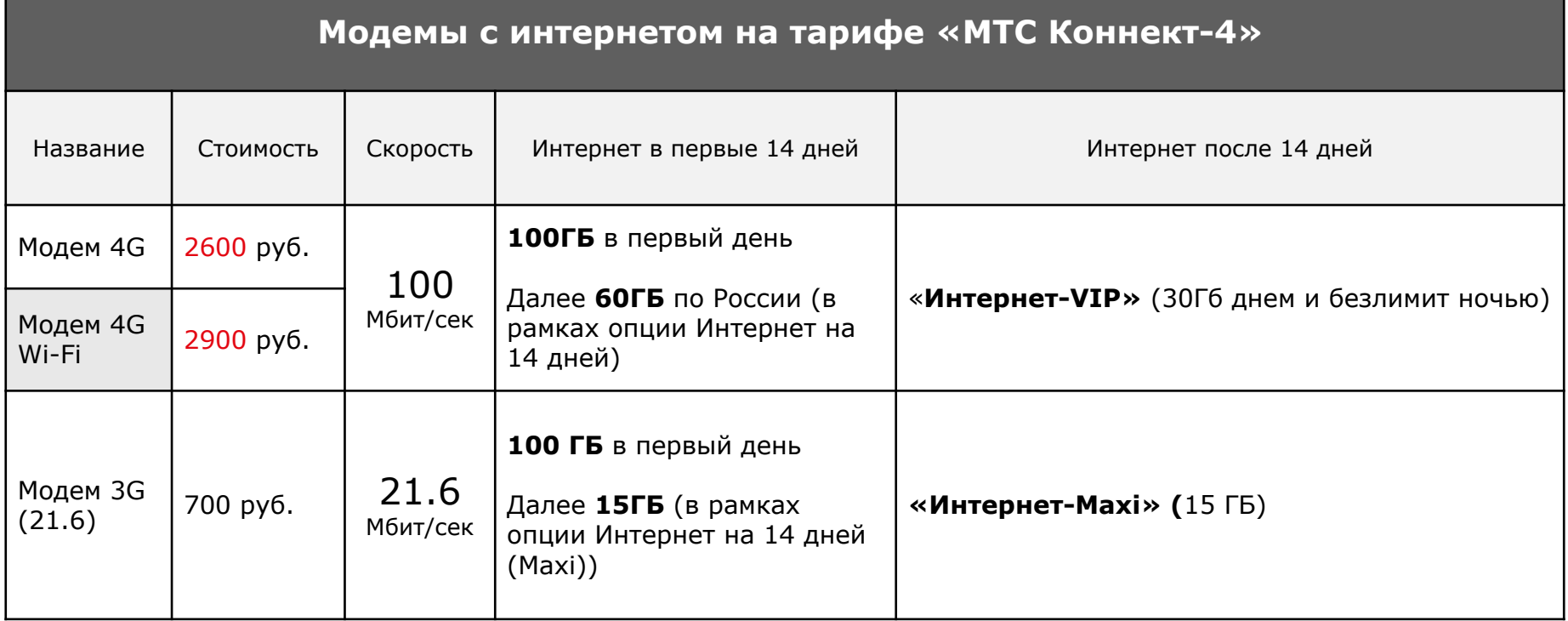

Как правильно активировать модем? Ǩктивация SIM-карты в модеме должна проводится **обязательно** USSD-командой **\*217#** или **выходом в интернет**

### Основная линейка интернет-опций

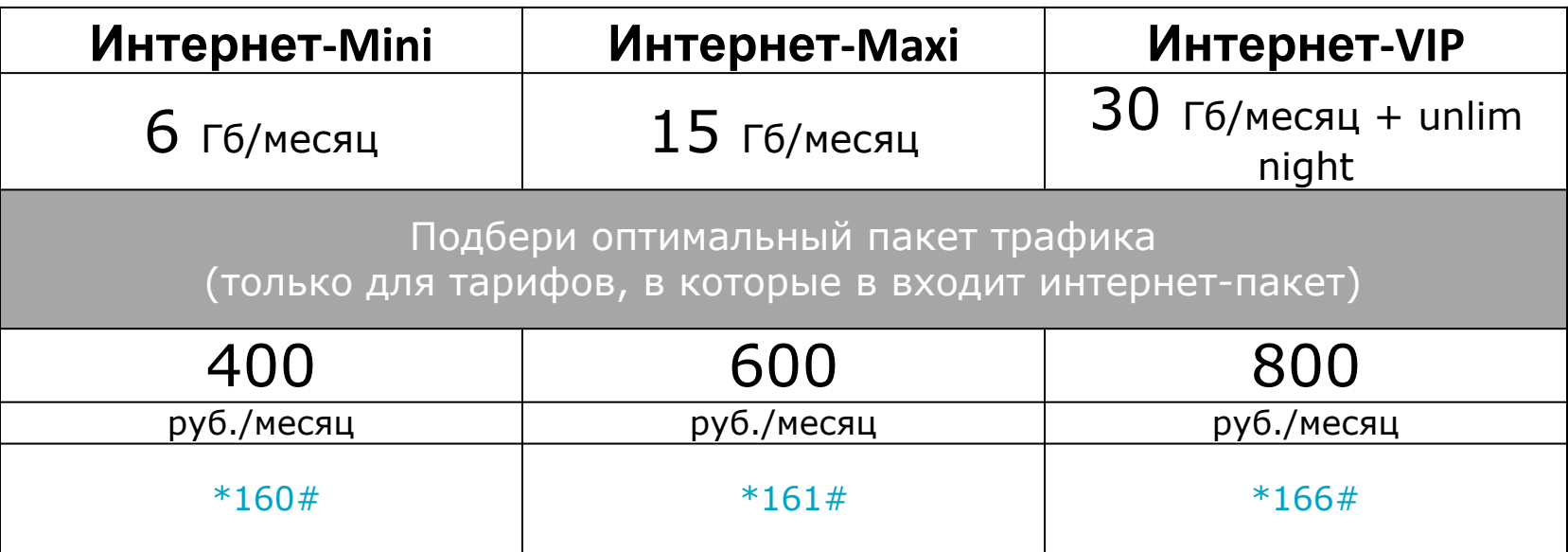

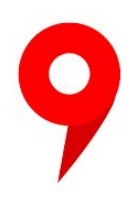

Опции действуют по всей России.

ǹтоимость доступа в интернет во внутрисетевом роуминге составляет 50 руб/сутки.

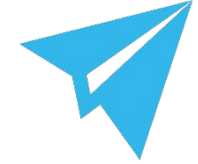

Пакеты трафика не суммируются с уже предоставленным трафиком на тарифе, а заменяют его.

При недостатке средств для ежемесячной платы происходит автоматический переход на ежесуточную плату. Как только баланс станет достаточным для единовременной оплаты ежемесячной платы за опцию, срабатывает переключение с посуточной оплаты на ежемесячную.

### Ǭругие интернет-пакеты

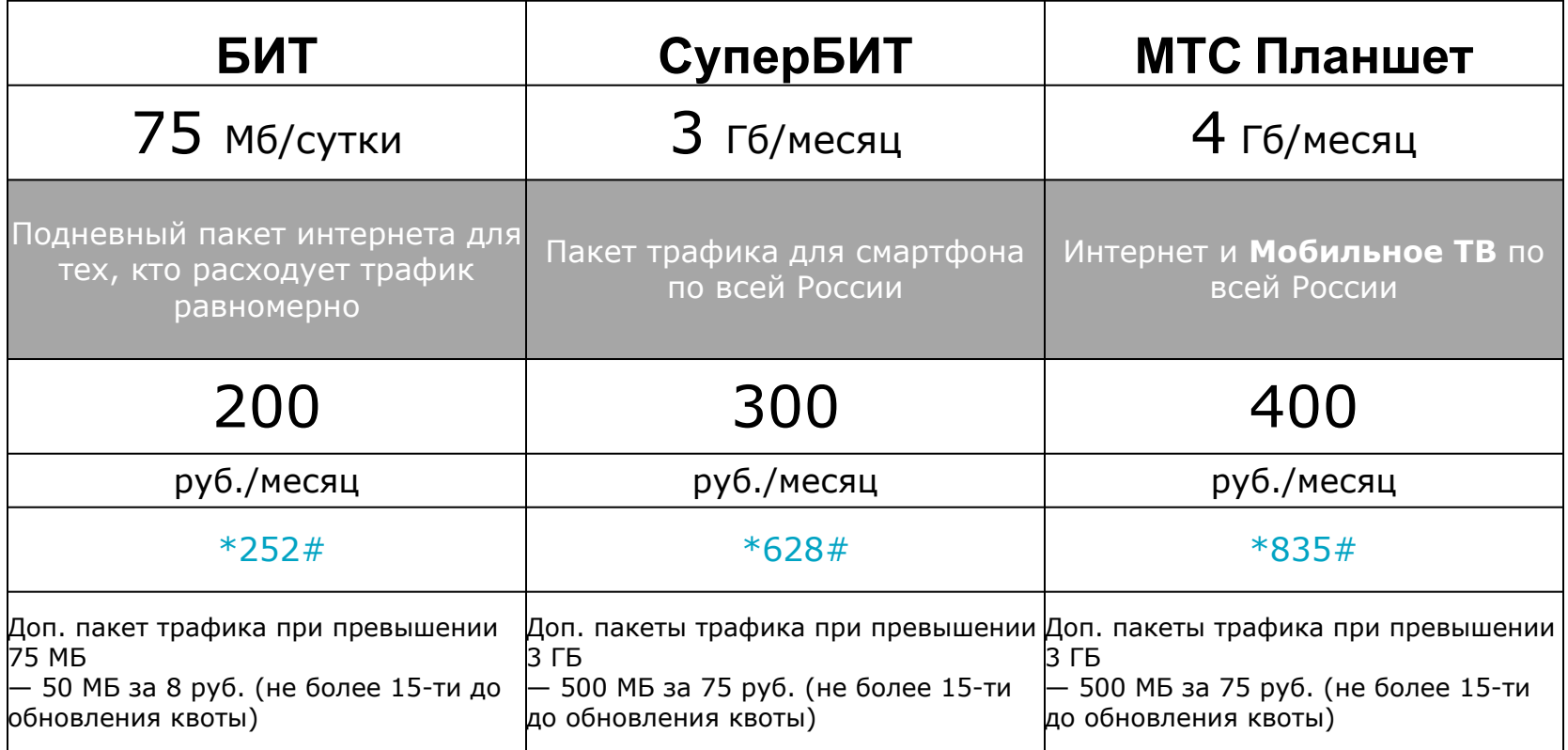

При недостатке средств для ежемесячной платы происходит автоматический переход на ежесуточную плату. Как только баланс станет достаточным для единовременной оплаты ежемесячной платы за опцию, срабатывает переключение с посуточной оплаты на ежемесячную.

### ǭдиный интернет - лучше чем Wifi

**«Единый интернет»** позволяет использовать один пакет трафика сразу на нескольких устройствах на любом расстоянии, без создания точки доступа, даже когда раздающий телефон полностью сел.

ǹтоимость раздачи на 5 устройство – 100 руб. /мес.

### **Действует на:**

- 1. Тарифах линеек Smart и Ultra (кроме Smart mini)
- 2. Опциях Интернет-Mini / Maxi / VIP

### **Подключить доп.устройства можно**:

- 1. ǵа сайте **internet.mts.ru**
- 2. В приложении «Мой МТС»

Ƿример раздачи с тарифа Smart:

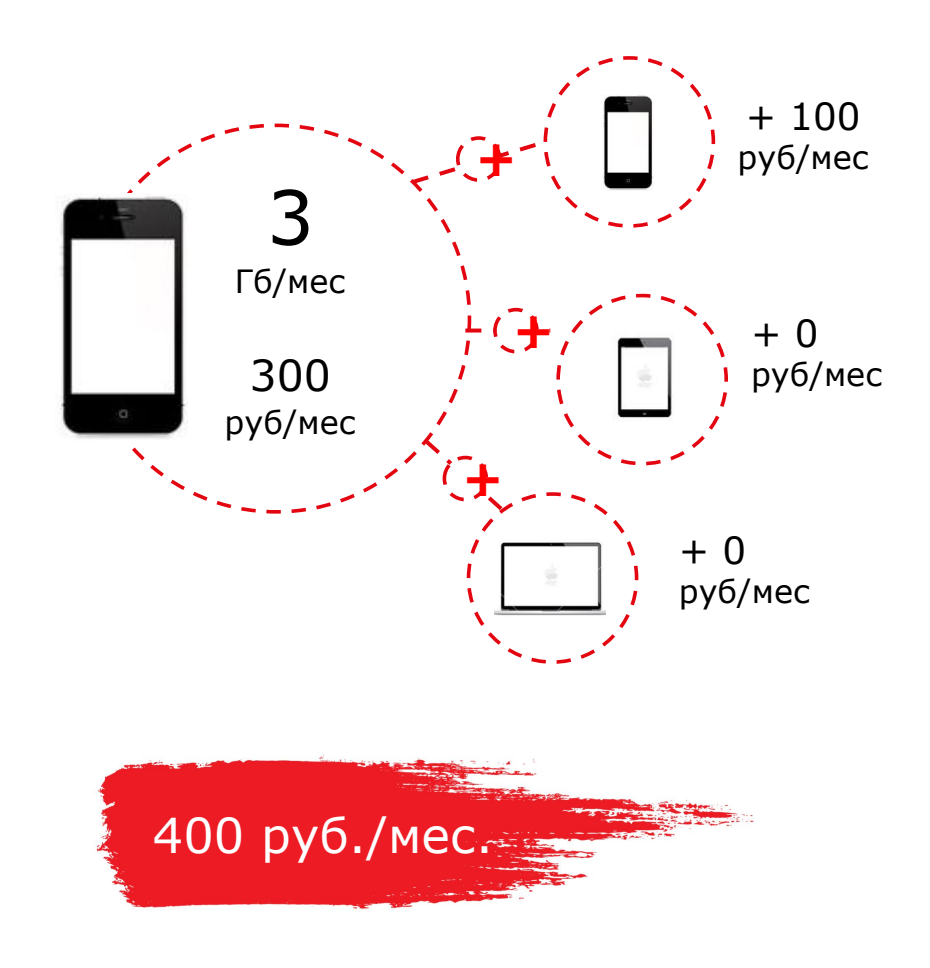

### Тариф «Умное устройство»

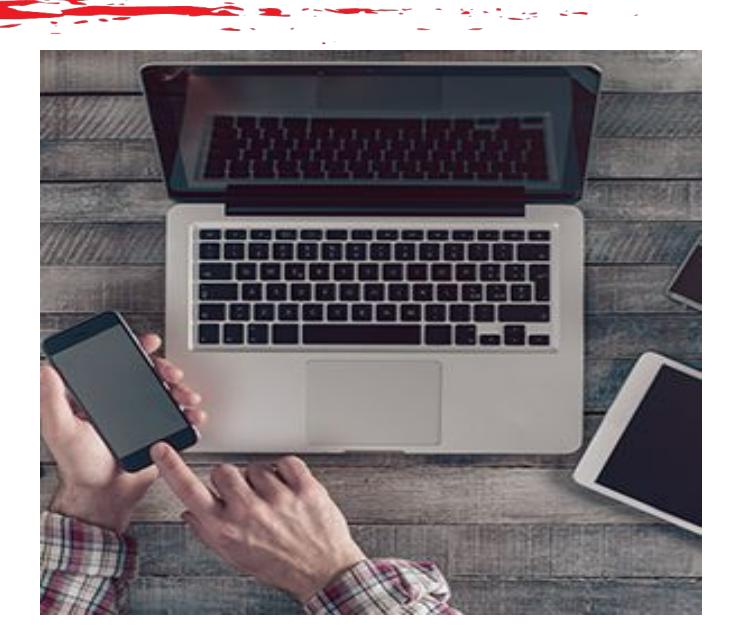

### **Бесплатная SIM-карта для вашего девайса, который хотите подключить к Единому интернету**

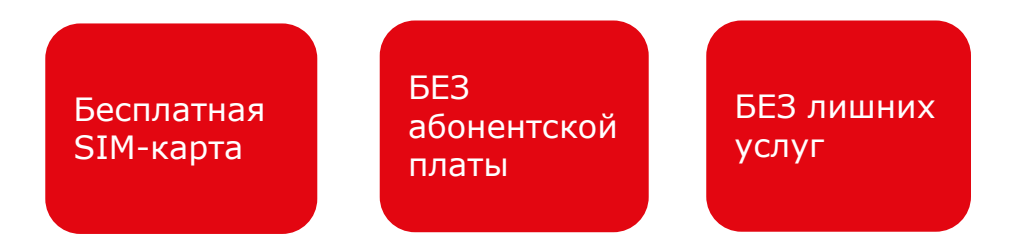

### **В каких случаях предлагаем тариф:**

#### ✔ **Абонент покупает Планшет, Навигатор или другое доп. устройство, куда можно вставить sim-карту**

Рассказать абоненту, что существует услуга «Единый интернет», с помощью которой абонент может «раздать» интернет на приобретаемое устройство со своего смартфона

#### ✔ **Абонент сам обратился за тарифным планом «Умное устройство»**

### **При продаже тарифа используй личный пример:**

- Сам пользуюсь этим тарифом и делюсь с друзьями интернетом
- Раздаю себе интернет со смартфона на Планшет
- Это выгоднее, чем подключать интернет на обоих устройствах отдельно

**Тариф продается через контрактную продажу. Вместе с sim-картой нужно отдавать абоненту инструкцию по подключению «Единый интернет»**

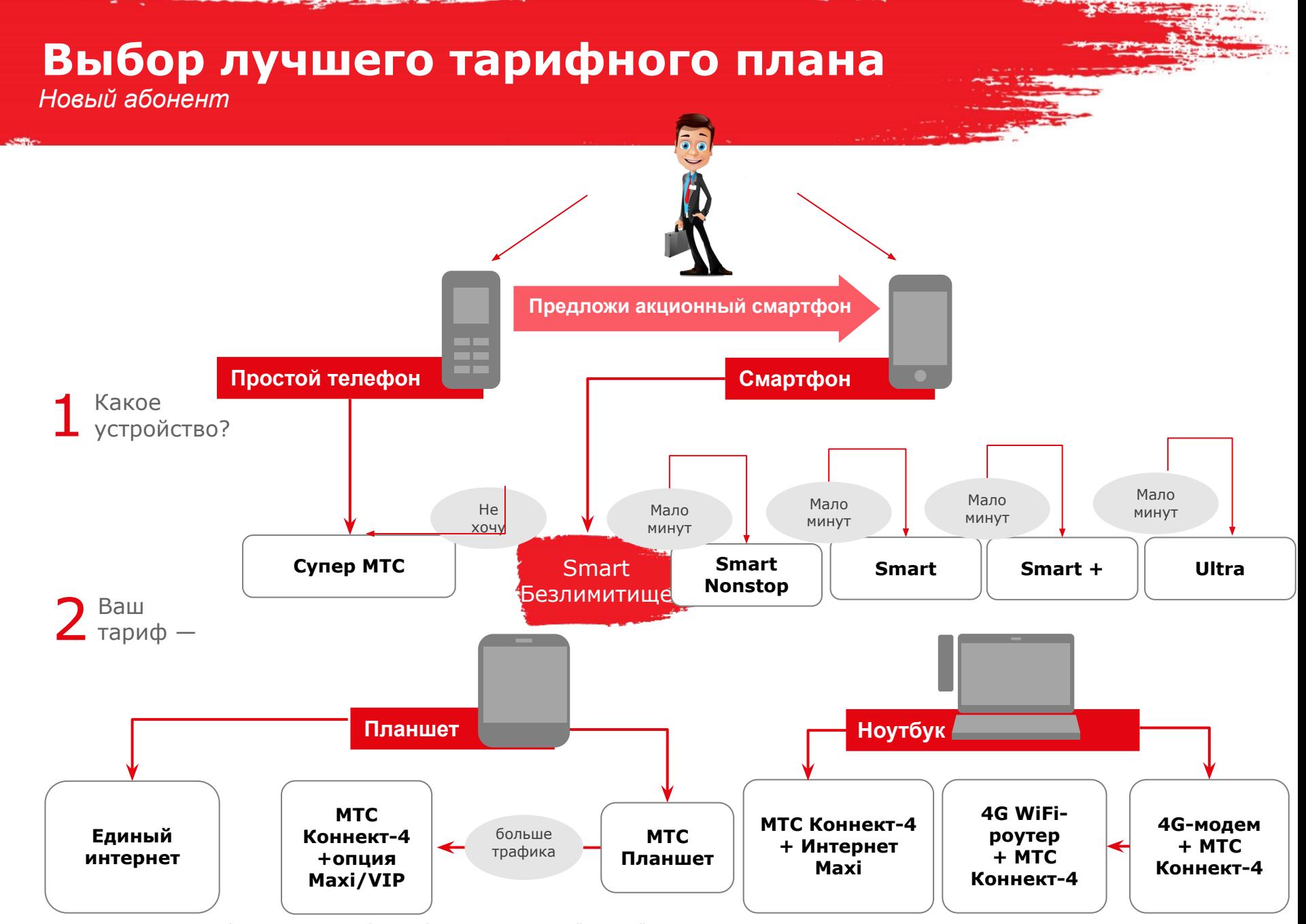

• Предложение нового тарифа стартует от потребности абонента, определяющейся устройством.

• Простые пути увеличения ARPU: переход на смартфон. Простой roadmap развития у смартфонов — через тарифы и опции.

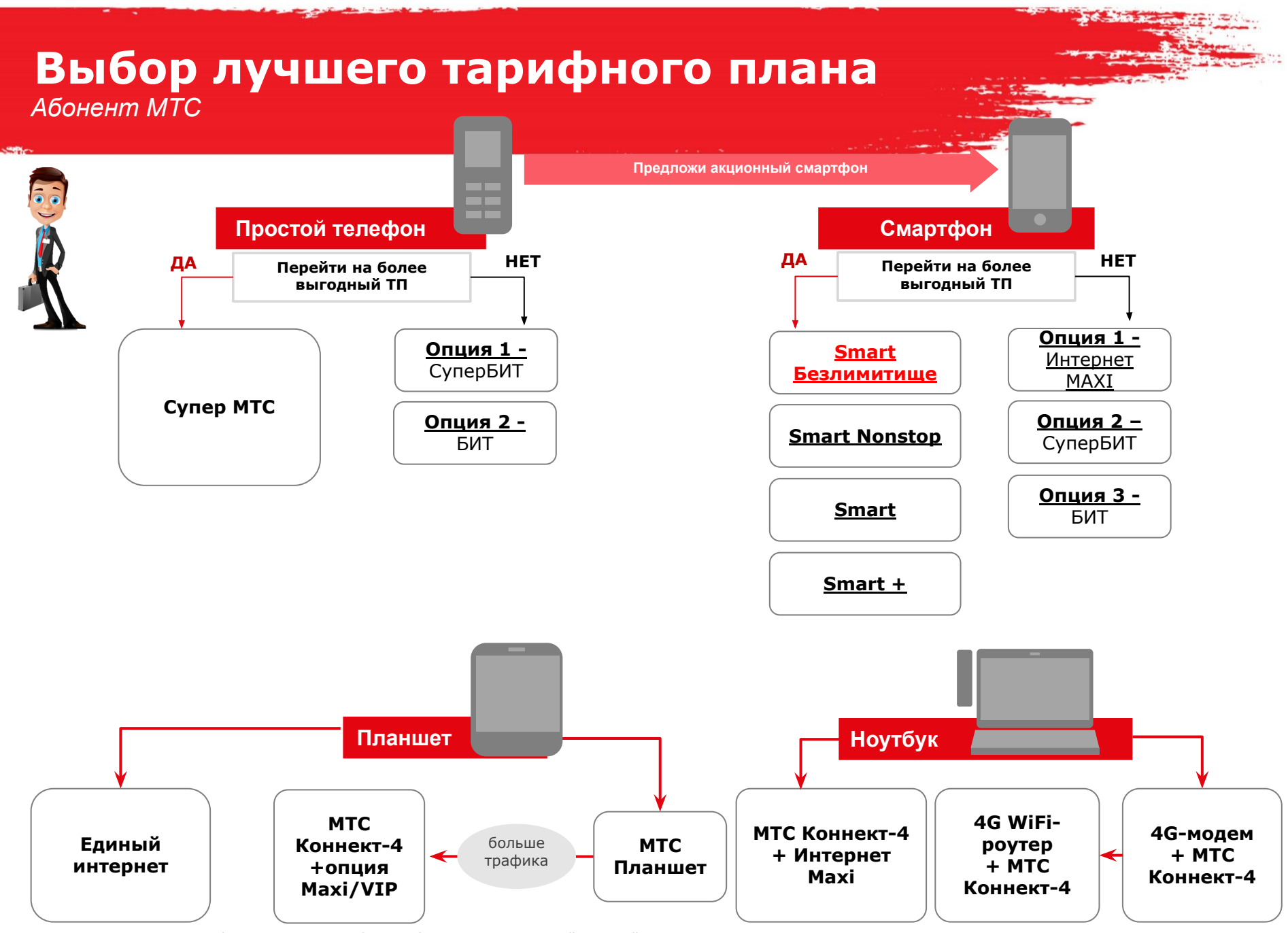

• Предложение нового тарифа стартует от потребности абонента, определяющейся устройством.

• Простые пути увеличения ARPU: переход на смартфон. Простой roadmap развития у смартфонов — через тарифы и опции.

### **Приложения МТС**

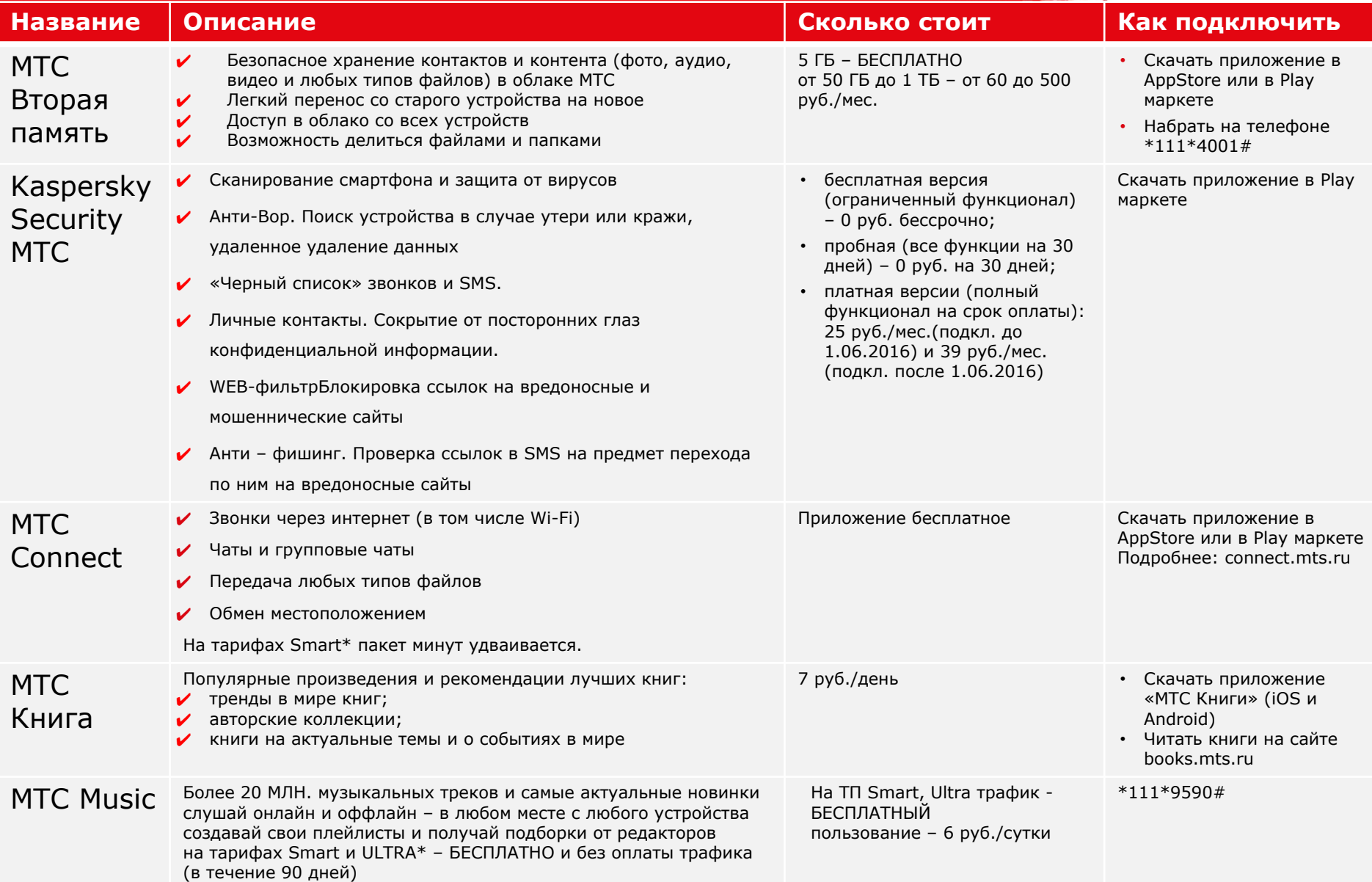

### **Сетевые услуги МТС**

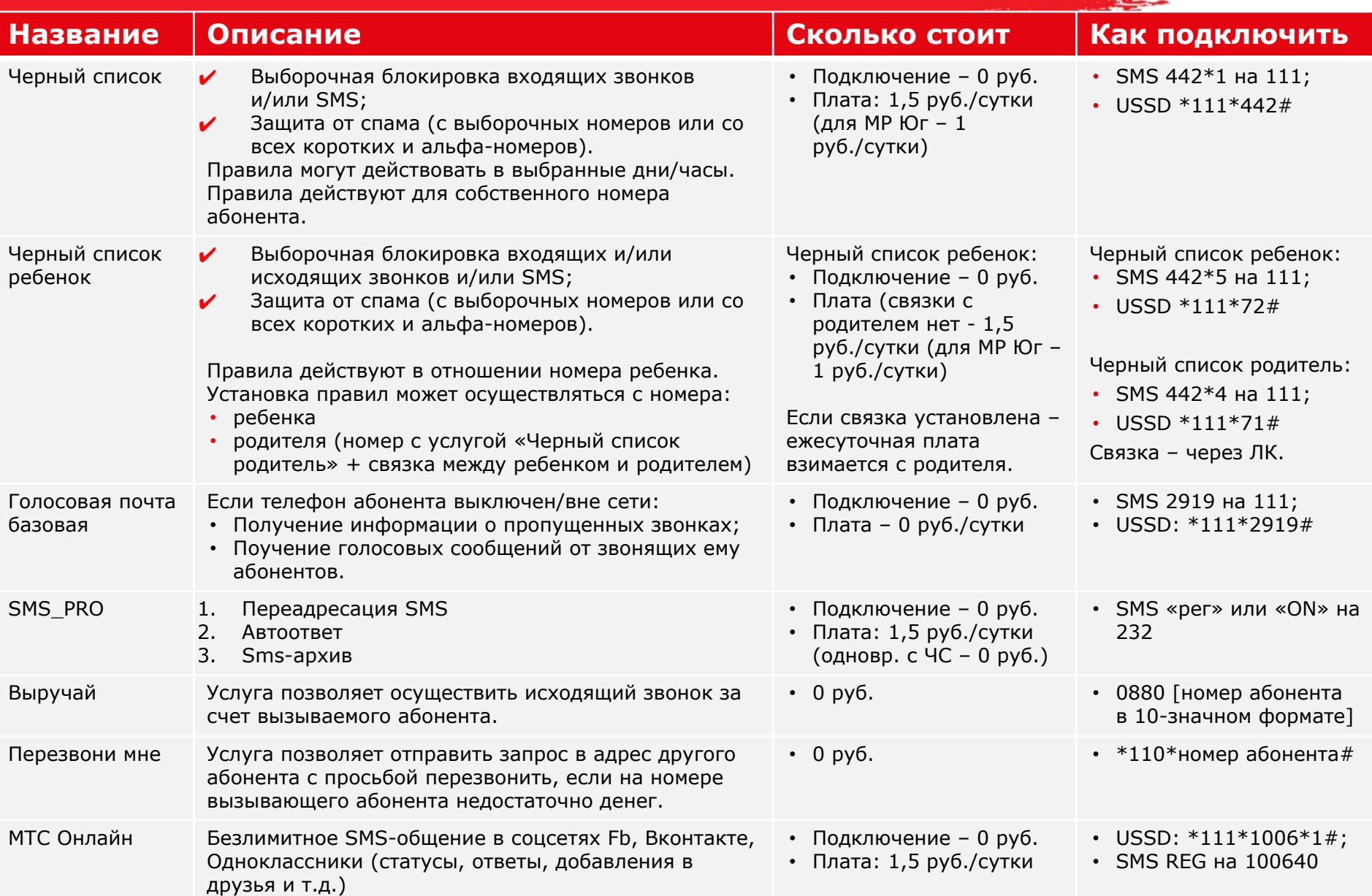

### Международные и междугородные звонки

### **Что подключить? Как подключить? Сколько стоит?**

Ǭля звонков в другие города: **Выгодный межгород**

**3 руб./мин.** на номера операторов мобильной и фиксированной связи любого города России

Ǭля звонков в другие страны: **Выгодные международные звонки**

- Звонки в Европу 10 р./мин.
- Звонки в Беларусь и Азербайджан 20 р./мин.
- Звонки в прочие страны СНГ  $-$  15 р./мин.
- Звонки в Китай 1,50 р./мин.
- Звонки в США, Канаду, Гонконг, Южную  $K$ орею — 5 р./мин.
- ǯвонки в остальные страны 25 р./мин.

**\*111\*903#** 

Ƿодключение: **0** руб. ǭжемес. плата **40** руб.

### **\*111\*902#**

#### Ƿодключение: **0** руб. ǭжемес. плата **50** руб.

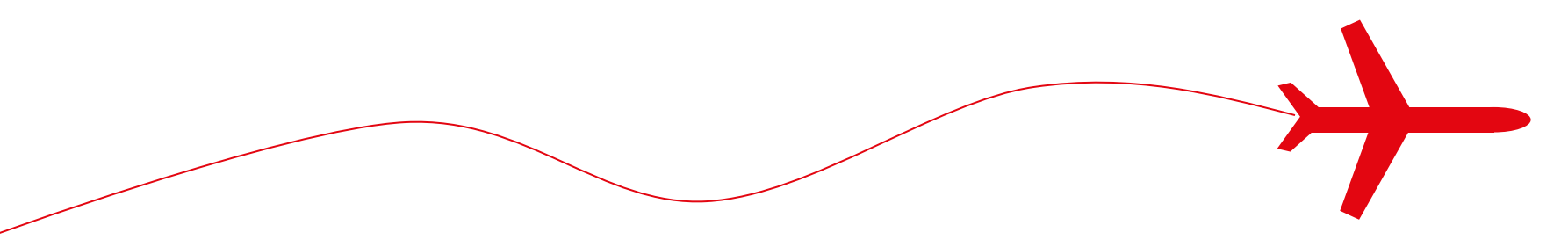

### Ǹоуминг. **Голос и SMS**

### **Роуминг от МТС**

 $\cup$  $\subset$  $\Box$ 

 $\Box$ 

- Мы отменили роуминг по России
- МТС имеет роуминг в более 200 странах мира
- Значительная экономия в путешествиях с удобными опциями от МТС

### **В путешествиях по России В путешествиях по миру**

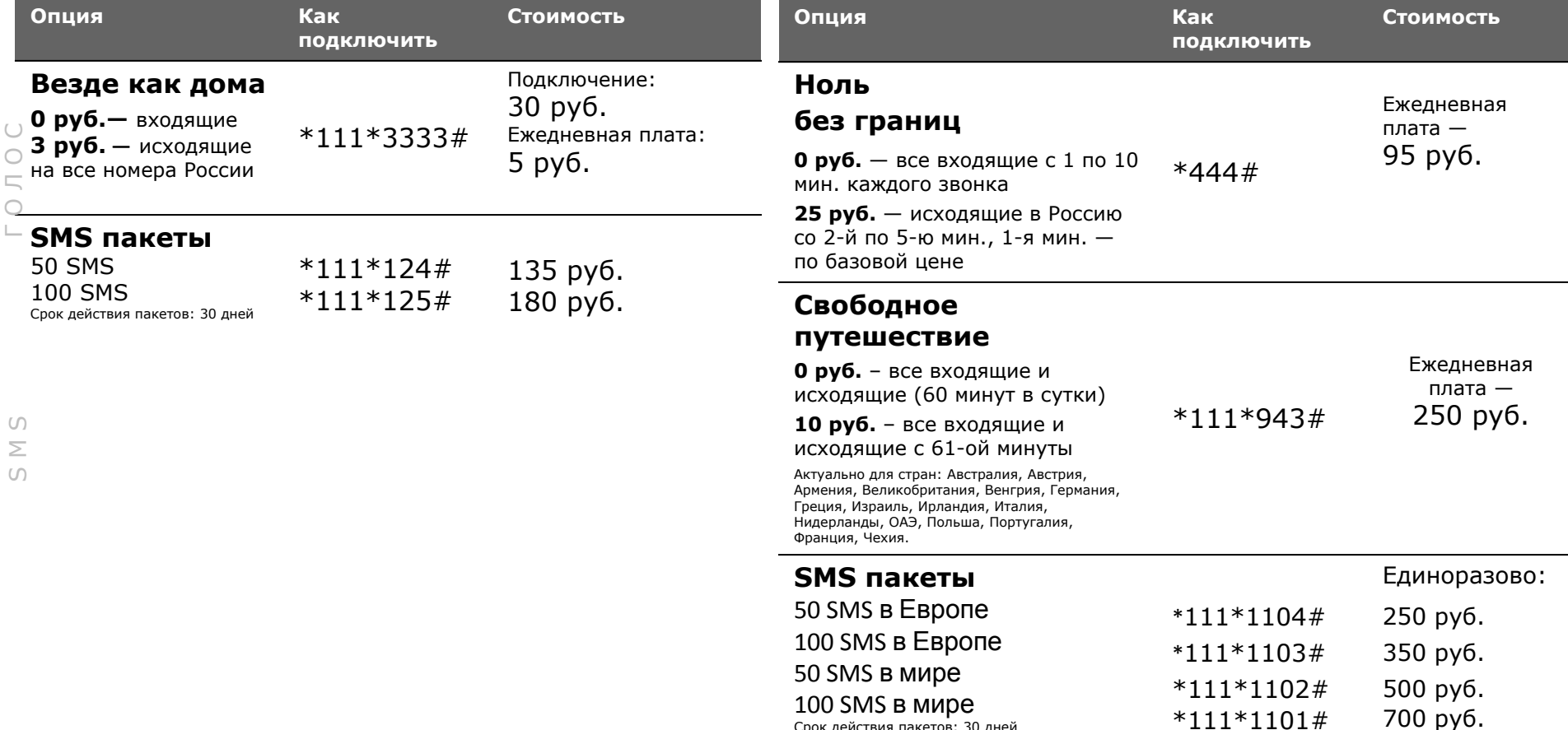

Срок действия пакетов: 30 дней

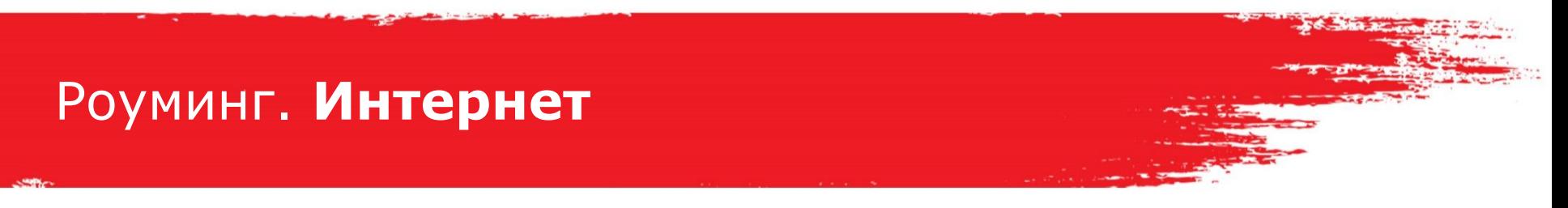

### **В путешествиях по России, если тариф не из линейки Smart**

**Для доступа в интернет во внутрисетевом роуминге не нужно подключать какую-либо дополнительную опцию – все опции линейки, за исключением «БИТ» действуют в ВСР на различных условиях** 

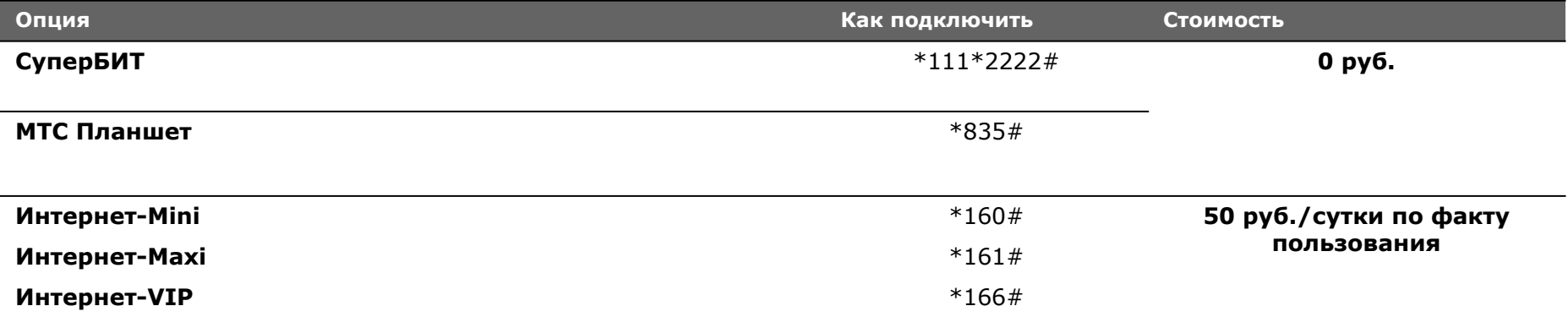

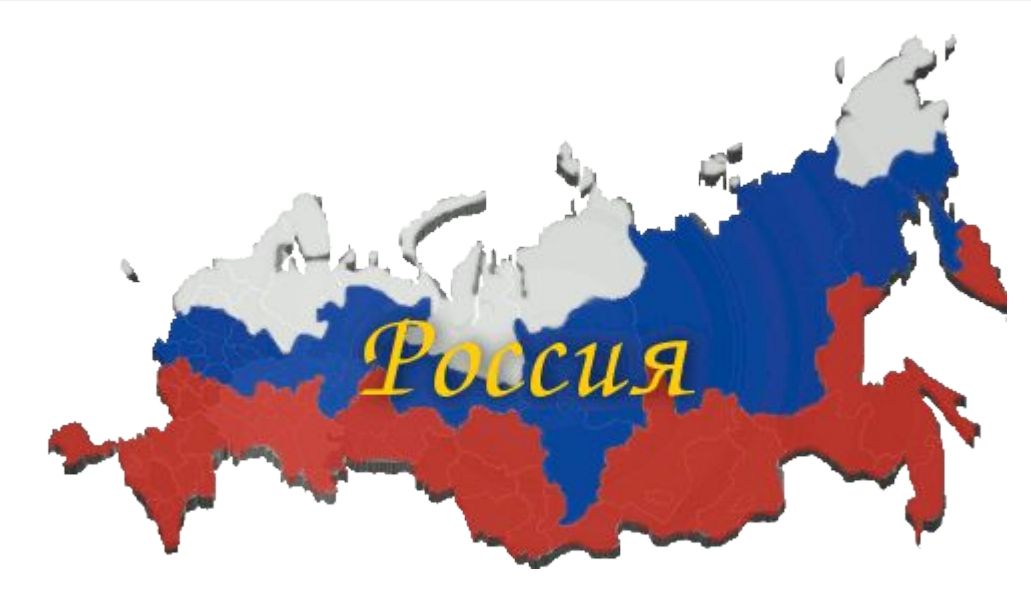

### Роуминг по миру.**Интернет**

### **БЕЗЛИМИТНЫЙ интернет без перерасходов**

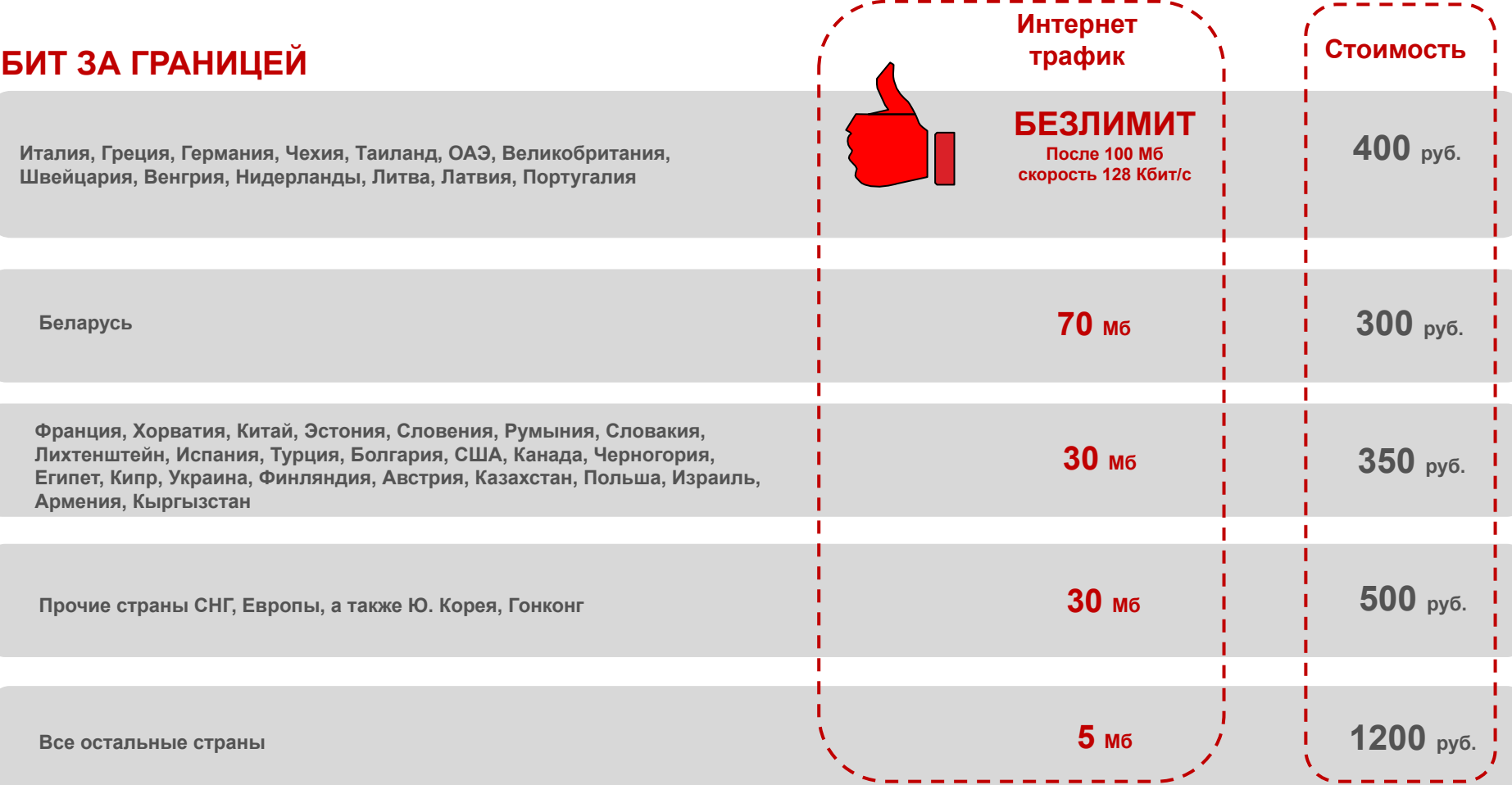

### **Плата списывается ТОЛЬКО при выходе в интернет и ТОЛЬКО за границей!!!**

### Роуминг по миру.**Интернет**

### **БЕЗЛИМИТНЫЙ интернет без перерасходов**

### **МАКСИ БИТ ЗА ГРАНИЦЕЙ**

**Италия, Греция, Германия, Чехия, Таиланд, ОАЭ, Великобритания,** 

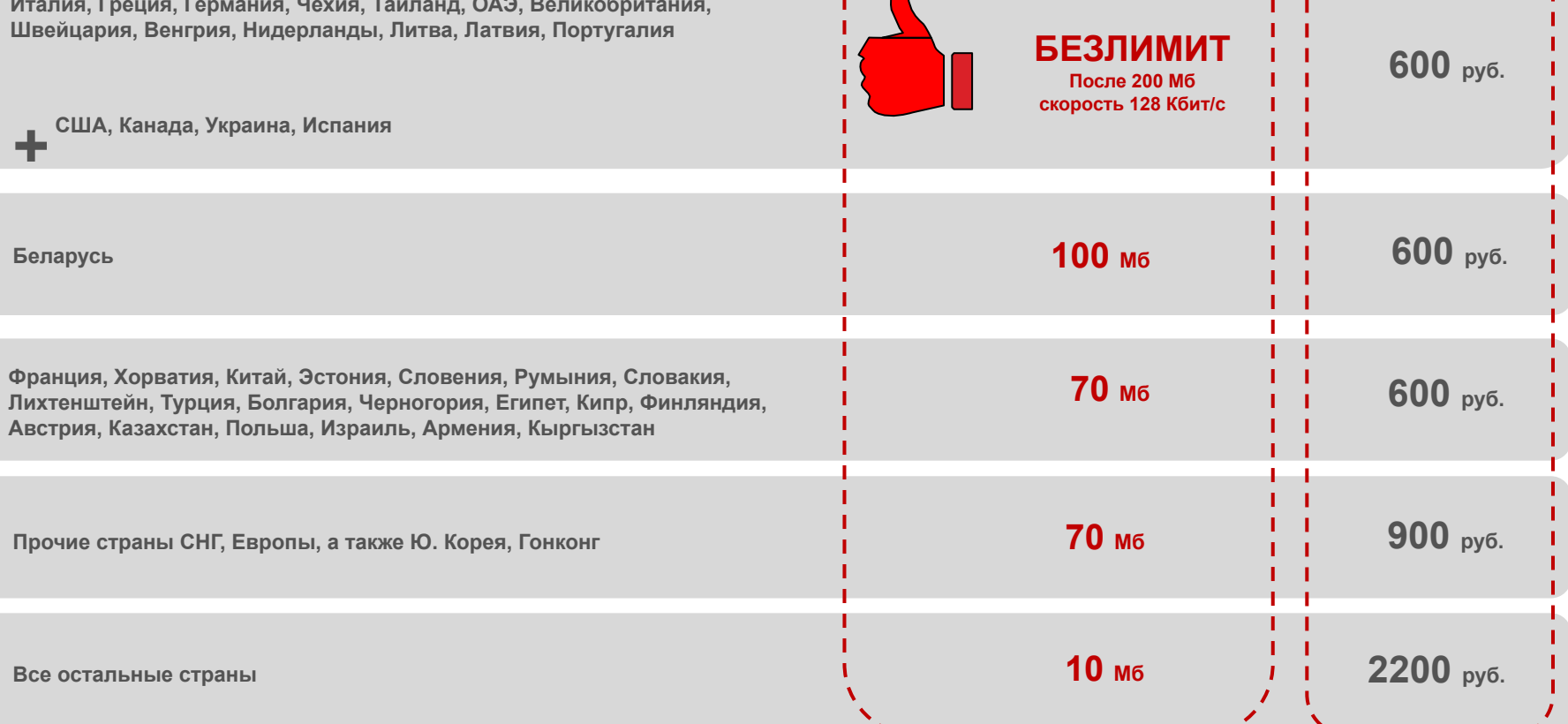

**Интернет трафик**

**Стоимост** 

**Плата списывается ТОЛЬКО при выходе в интернет и ТОЛЬКО за границей!!!**

### Роуминг по миру.**Интернет**

### **БЕЗЛИМИТНЫЙ интернет без перерасходов**

### **СУПЕР БИТ ЗА ГРАНИЦЕЙ**

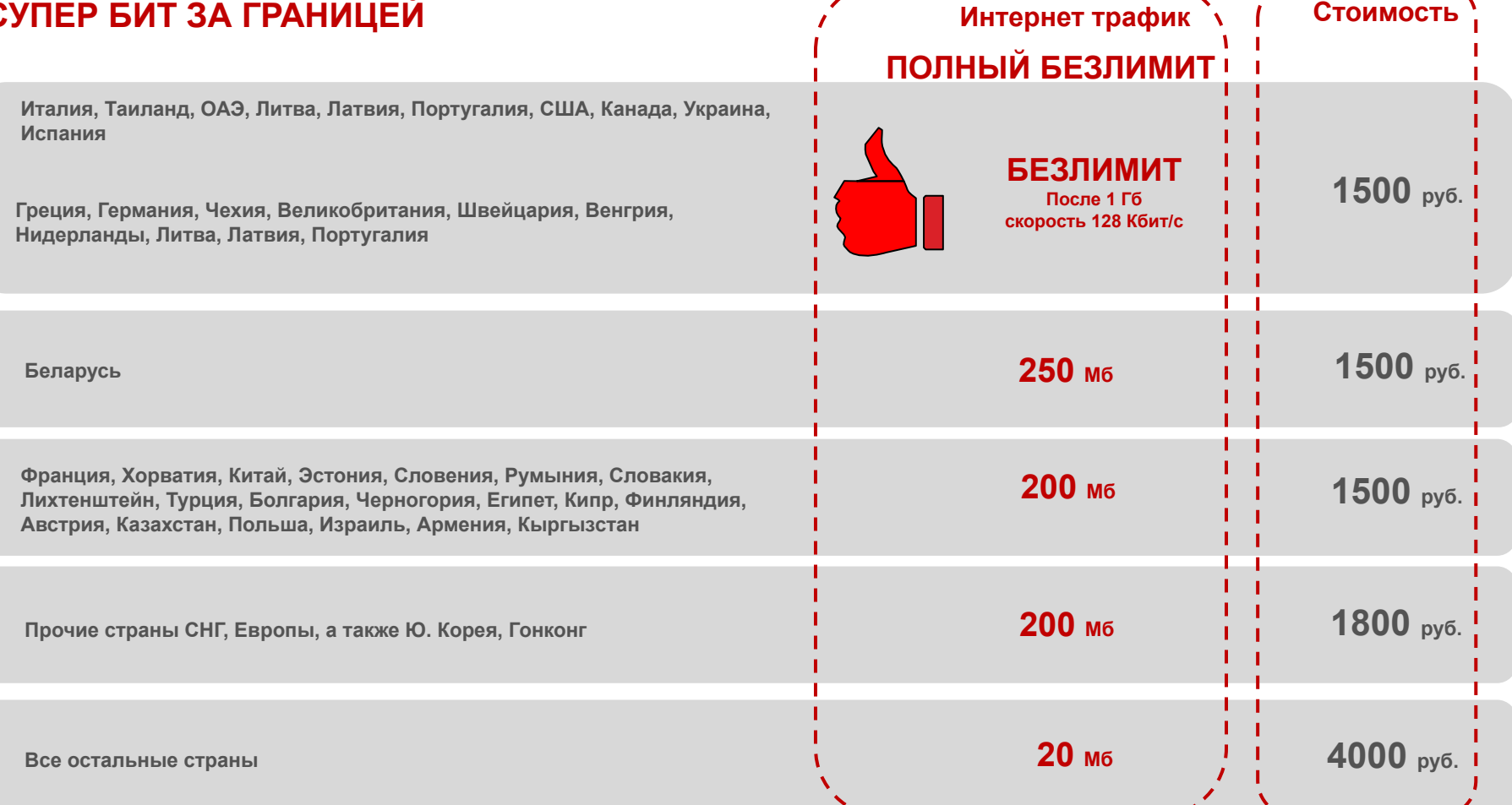

**Плата списывается ТОЛЬКО при выходе в интернет и ТОЛЬКО за границей!!!**

# Ǽинансовые услуги

بعين

**MTC** 

Ты знаешь, что можешь!

### **Лёгкий платеж**

Ǫы сможете в любое время, в Ǹоссии и в роуминге **без комиссии** пополнить счет МТС, без труда оплатить счет друга, родственника всего за 10 рублей и оплачивать разные услуги, используя средства на счете мобильного телефона или на банковской карте.

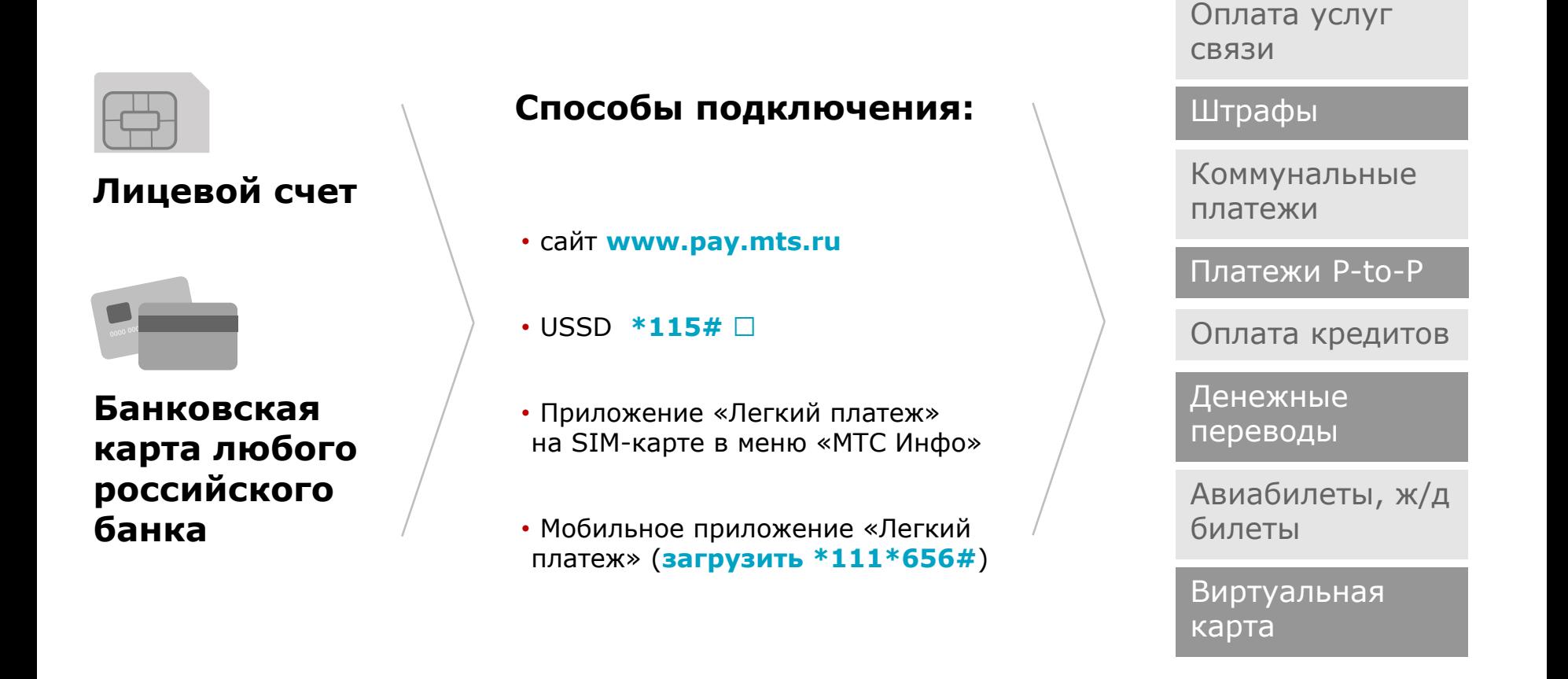

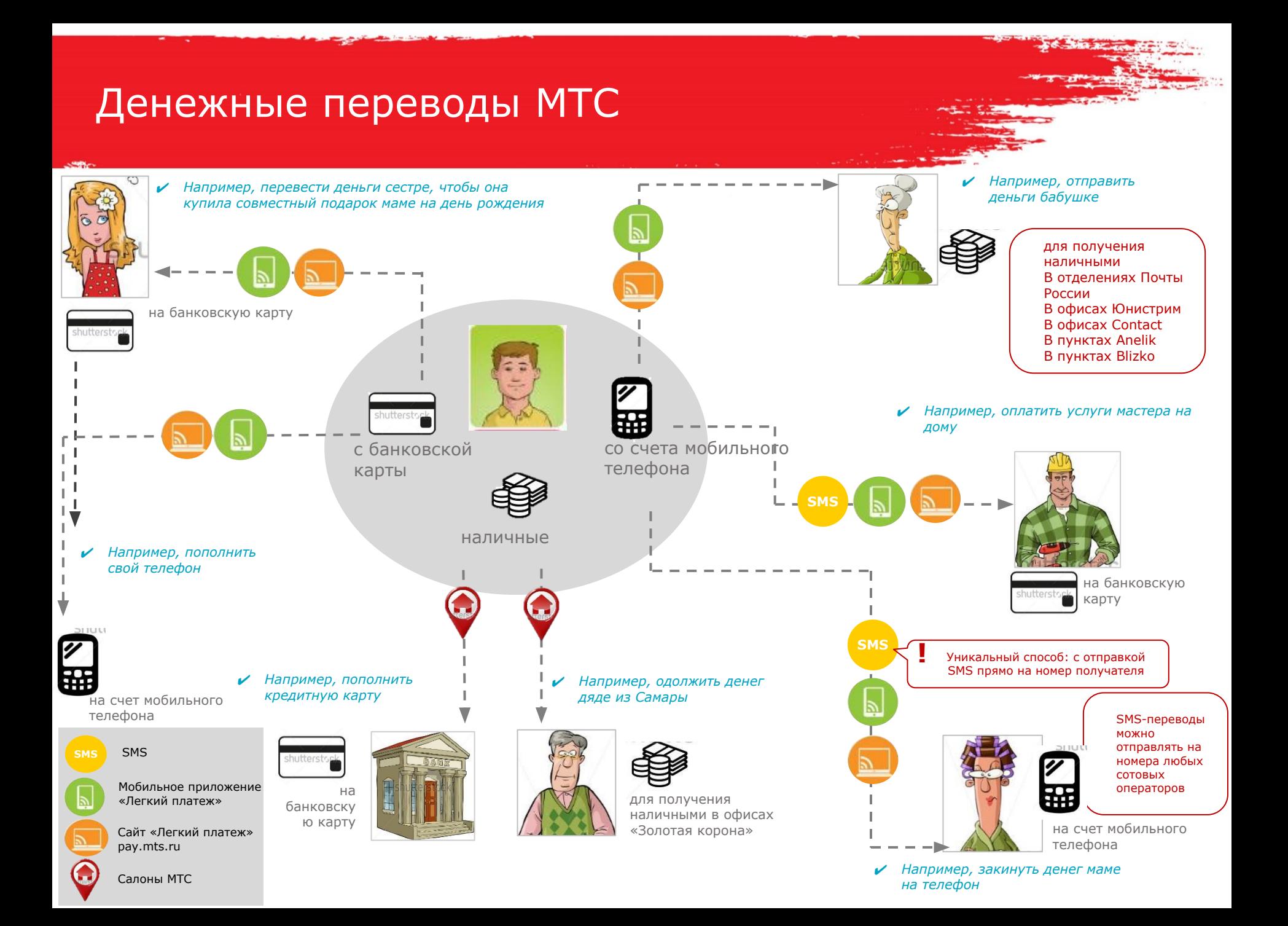

### Ƿамятка продавцу: **переход в МТС со своим номером**

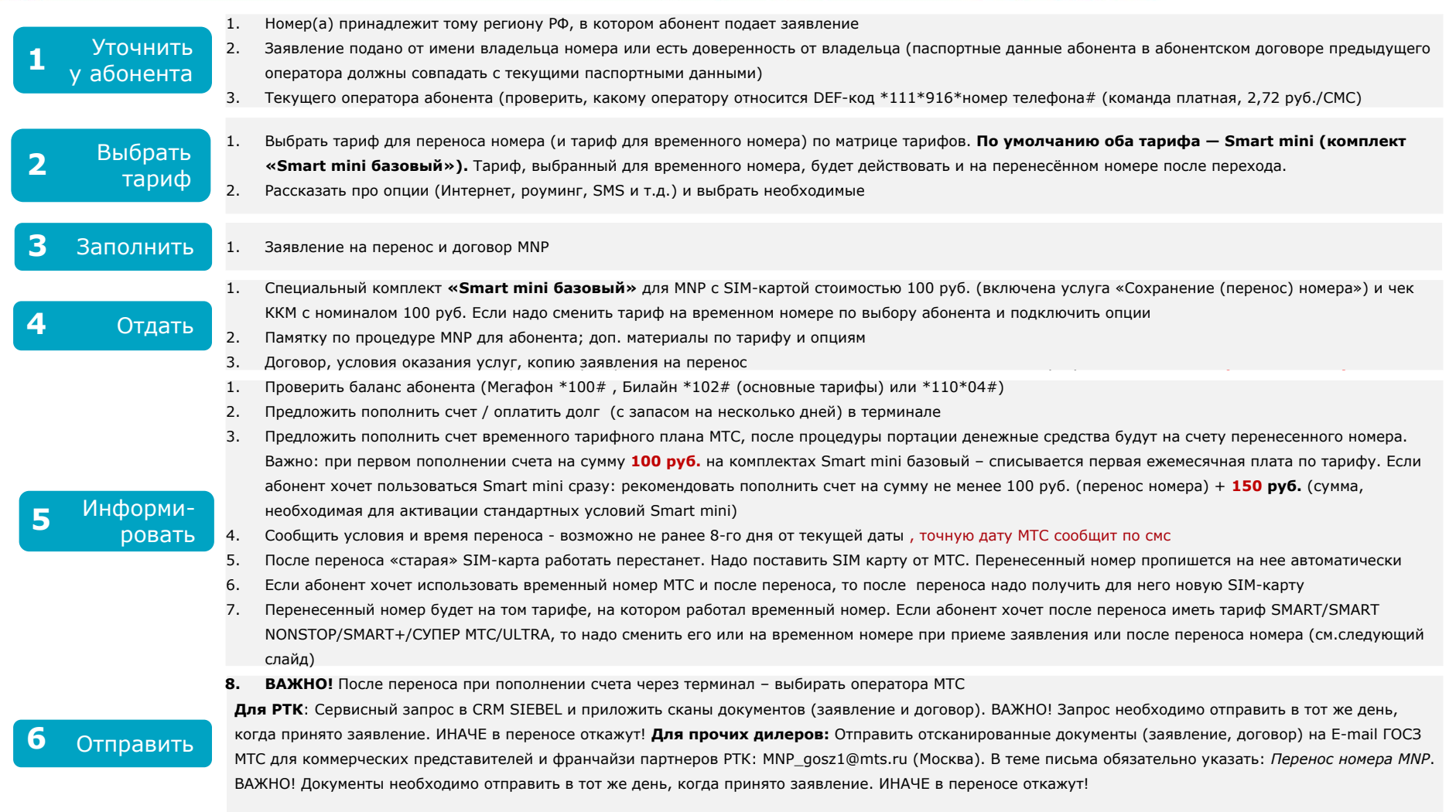

#### **ВАЖНО! Если желаемый ТП абонента Smart/Smart Nonstop/Smart+:**

- Пополнить счет на сумму, необходимую для перехода на ТП. На комплектах «Smart mini базовый» активируются условия Smart mini и списывается АП по Smart mini.
- **- В течение 3 часов** после пополнения счета перейти на желаемый тариф. **Будет списана плата за 1-ый месяц по желаемому тарифу не вся, а за вычетом суммы, которые уже абонент заплатил за Smart mini.** (Скидка по опции «Добавление Ежемесячной платы на линейке Smart. Спец. цена», действует 3 часа после пополнения).

### **Переход в МТС со своим номером:**  что делать абоненту

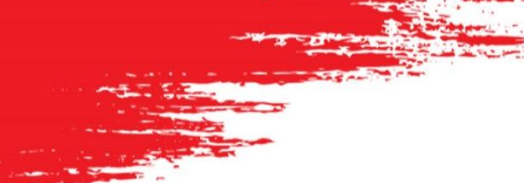

#### **Посетите офис МТС.**

- Ǫыберите тариф
- Заполните заявление и подпишите договор с МТС

Полача заявления

- Оплатите 100 руб. за услугу «Сохранение (перенос) номера»

- Получите SIM-карту MTC с временным номером (на эту SIM-карту будет перенесен ваш номер). Не забудьте паспорт!

Ǫы будете получать SMS с информацией о статусе заявления, дате и времени переноса. Внимательно читайте входящие SMS и следите за статусом переноса!

1. Если у вас есть долг перед текущим оператором, то вы получите SMS с информацией о его наличии. **Долг необходимо оплатить до 24:00 4-го дня с момента подачи заявления.** В противном случае перенос номера не будет произведен.

2. ǭсли данные в заявлении на перенос не совпадают с данными в базе данных Вашего текущего оператора (например, ошибка в написании имени, фамилии, адреса и т.д.), в переносе номера будет отказано. **Необходимо исправить данные** у оператора, обратившись в его офис обслуживания, и подать заявление на перенос еще раз.

#### ǿто делать, если отказали в переносе номера?

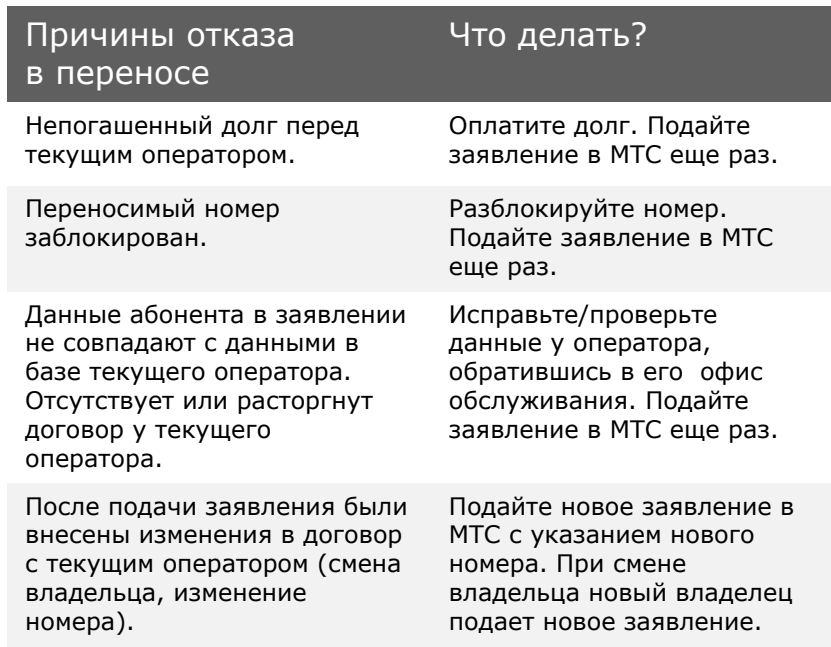

Ǭень переноса В назначенный по SMS день и час будет произведен перенос Вашего номера в сеть МТС. Ƿосле переноса номера **вставьте SIM-карту МТС в телефон. Старая SIM-карта больше не нужна.** 

Важно! Во время и непосредственно после переноса возможны технологические перерывы в оказании услуг связи:

- до 30 минут для исходящих вызовов и отправки SMS
- до 6 часов для входящих вызовов и получения SMS

Ƿосле переноса на вашем номере будет тариф **«Smart mini»**  (комплект «Smart mini базовый»)**,** если вы не выбрали другой тариф при подаче заявления.

#### **Чтобы поменять тариф на:**

**Smart -** наберите **\*111\*1024# Smart Nonstop -** наберите **\*111\*1027# Smart+ -** наберите **\*111\*1025# Супер МТС –** наберите **\*888# Ultra –** наберите **\*111\*777#**

**Убедитесь, что у вас на счете достаточно средств для смены тарифа! После переноса номера при пополнении счета через терминал не забудьте выбрать оператора МТС!**

### **Пример заполненного Договора**

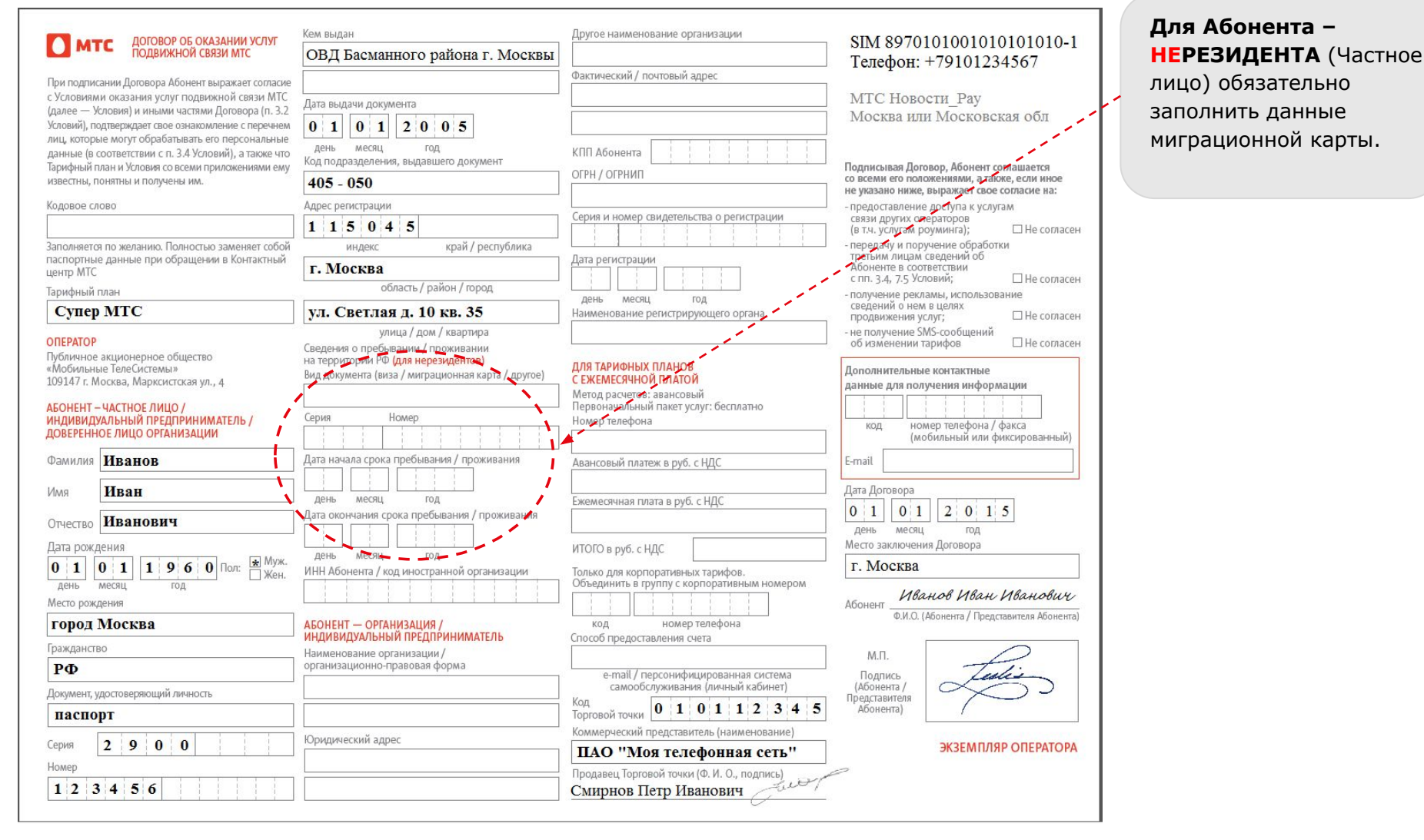

### **Пример заполненного Договора (Абонент – Организация / ИП)**

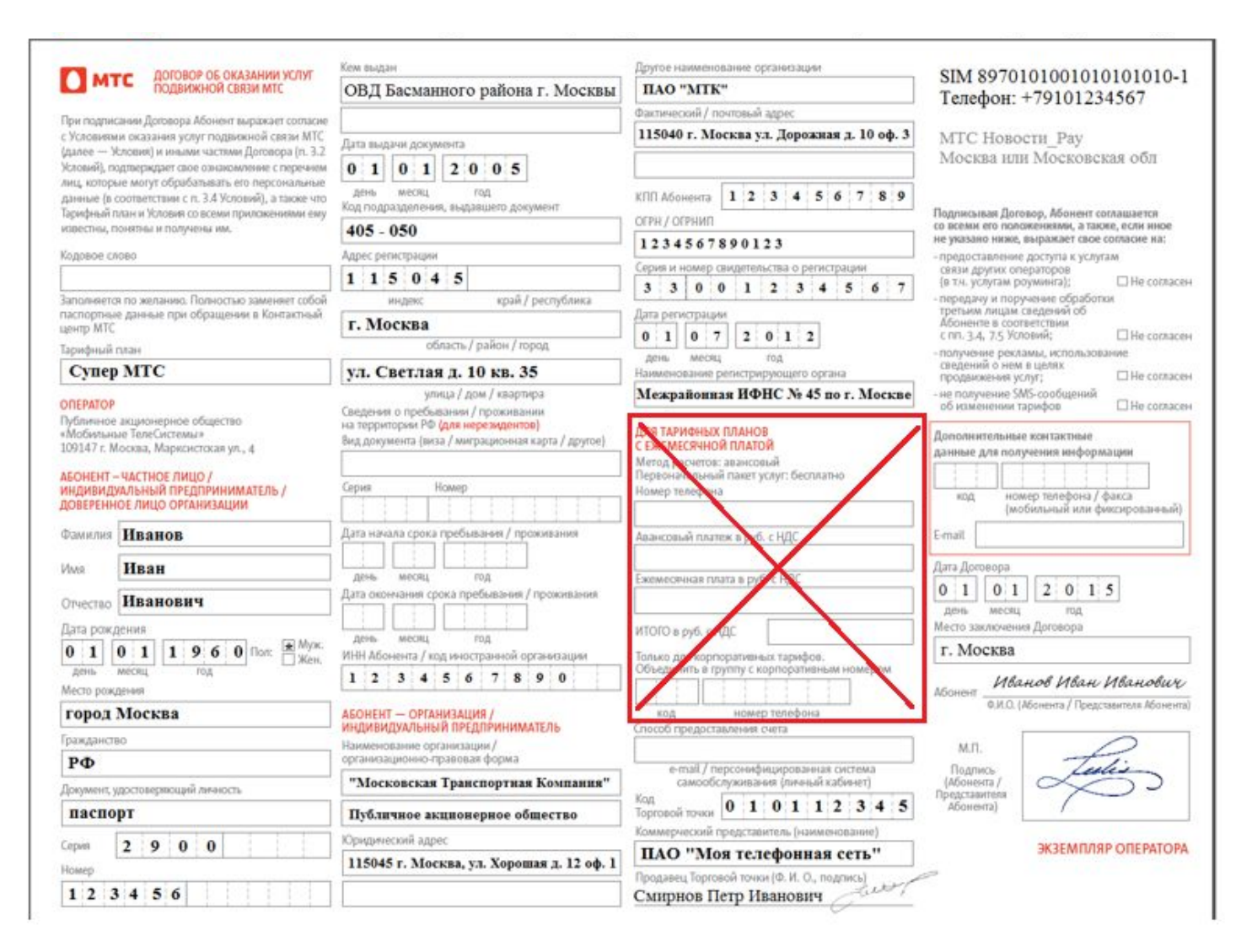

### **Обязательные поля в Договоре об оказании услуг подвижной связи МТС**

(обязательные поля выделены красным цветом)

#### **Абонент – Частное лицо РЕЗИДЕНТ (Гражданин России)**

- 1. Тарифный план (Абонента)
- 2. Фамилия, Имя, Отчество («Отчество» указывается только при его наличии у Абонента)
- 3. Дата рождения (Абонента)
- 4. Место рождения (Абонента)
- 5. Гражданство (страна выдачи паспорта Абонента, для гражданина России указывается «РФ»)
- 6. Документ, удостоверяющий личность (наименование документа, например паспорт)
- 7. Серия (документа, удостоверяющего личность Абонента)
- 8. Номер (документа, удостоверяющего личность Абонента)
- 9. Кем выдан (документ, удостоверяющий личность Абонента)
- 10. Дата выдачи (документа, удостоверяющего личность Абонента)
- 11. Код подразделения (выдавшего документ, удостоверяющий личность Абонента)
- 12. Область / район / город (адрес регистрации указывается строго из документа, удостоверяющего личность)
- 13. Улица / дом / квартира (адрес регистрации указывается строго из документа, удостоверяющего личность)
- 14. ИНН (указывается только его при наличии у Абонента)
- 15. Способ предоставления счета (e-mail / Личный кабинет; если Абонент не заявил поле не заполнять)
- 16. Код Торговой точки (Коммерческого представителя, строго 9 цифр)
- 17. Коммерческий представитель (форма собственности ПАО / АО / ИП и наименование КП)
- 18. Продавец Торговой точки (ФИО и личная подпись Продавца Торговой точки)
- 19. Дата договора (дата заключения Договора)
- 20. Место заключения договора (указать населенный пункт: город, поселок, село и т.п.)
- 21. Абонент (расшифровка Ф.И.О. Абонента)
- 22. Подпись Абонента (образец подписи Абонента)
- 23. SIM (ICCID номер SIM-карты Абонента)
- 24. Телефон (MSISDN номер телефона Абонента)

### **Обязательные поля в Договоре об оказании услуг подвижной связи МТС**

(обязательные поля выделены красным цветом)

#### **Абонент – Частное лицо НЕРЕЗИДЕНТ (Иностранный гражданин)**

- 1. Тарифный план (Абонента)
- 2. Фамилия, Имя, Отчество («Отчество» указывается только при его наличии у Абонента)
- 3. Дата рождения (Абонента)
- 4. Место рождения (Абонента)
- 5. Гражданство (страна выдачи паспорта Абонента, например Республика Узбекистан и т.д.)
- 6. Документ, удостоверяющий личность (наименование документа: иностранный паспорт)
- 7. Серия (документа, удостоверяющего личность Абонента)
- 8. Номер (документа, удостоверяющего личность Абонента)
- 9. Кем выдан (документ, удостоверяющий личность Абонента)
- 10. Дата выдачи (документа, удостоверяющего личность Абонента)
- 11. Код подразделения (выдавшего документ, удостоверяющий личность Абонента)
- 12. Область / район / город (указывается адрес временной регистрации согласно предоставленному документу)
- 13. Улица / дом / квартира (указывается адрес временной регистрации согласно предоставленному документу)
- 14. Вид документа (второй дополнительный документ нерезидента, например виза, миграционная карта и т.д.)
- 15. Серия / номер (второго дополнительного документа нерезидента)
- 16. Дата начала срока пребывания / проживания (дата начала временной регистрации строго из документа)
- 17. Дата окончания срока пребывания / проживания (дата окончания временной регистрации строго из документа)
- 18. ИНН (указывается только его при наличии у Абонента)
- 19. Способ предоставления счета (e-mail / Личный кабинет; если Абонент не заявил поле не заполнять)
- 20. Код Торговой точки (Коммерческого представителя, строго 9 цифр)
- 21. Коммерческий представитель (форма собственности ПАО / АО / ИП и наименование КП)
- 22. Продавец Торговой точки (ФИО и личная подпись Продавца Торговой точки)
- 23. Дата договора (дата заключения Договора)
- 24. Место заключения договора (указать населенный пункт: город, поселок, село и т.п.)
- 25. Абонент (расшифровка Ф.И.О. Абонента)
- 26. Подпись Абонента (образец подписи Абонента)
- 27. SIM (ICCID номер SIM-карты Абонента)
- 28. Телефон (MSISDN номер телефона Абонента)

### **Обязательные поля в Договоре об оказании услуг подвижной связи МТС**

(обязательные поля выделены красным цветом)

#### **Абонент – Организация / Индивидуальный предприниматель**

- 1. Тарифный план (Абонента)
- 2. Фамилия, Имя, Отчество («Отчество» указывается только при его наличии у доверенного лица организации)
- 3. Дата рождения (доверенного лица организации)
- 4. Место рождения (доверенного лица организации)
- 5. Гражданство (страна выдачи паспорта доверенного лица организации, например РФ)
- 6. Документ, удостоверяющий личность (доверенного лица организации, например паспорт)
- 7. Серия (документа, удостоверяющего личность доверенного лица организации)
- 8. Номер (документа, удостоверяющего личность доверенного лица организации)
- 9. Кем выдан (документ, удостоверяющий личность доверенного лица организации)
- 10. Дата выдачи (документа, удостоверяющего личность доверенного лица организации)
- 11. Код подразделения (выдавшего документ, удостоверяющий личность доверенного лица организации)
- 12. Область / район / город (адрес регистрации указывается строго из документа, удостоверяющего личность)
- 13. Улица / дом / квартира (адрес регистрации указывается строго из документа, удостоверяющего личность)
- 14. ИНН (указывается ИНН российской организации или Код иностранной организации номер налогоплательщика, присваиваемый иностранной организации налоговым органом (УФНС) при постановке на налоговый учёт в РФ)
- 15. Наименование организации / организационно-правовая форма (форма собственности ПАО / АО / ИП и наименование Абонента юр. лица / организации)
- 16. Юридический адрес (Абонента юридического лица / организации)
- 17. Другое наименование организации (второе или альтернативное наименование организации; вносится только в том случае, если оно указано в уставе юр. лица) 18.
- Фактический / почтовый адрес (фактический адрес организации для корреспонденции / писем)
- 19. КПП Абонента (Код причины постановки на учёт юридического лица / организации)
- 20. ОГРН / ОГРНИП (основной государственный регистрационный номер юр. лица / основной государственный регистрационный номер ИП)
- 21. Серия / номер (свидетельства ОГРН / ОГРНИП)
- 22. Дата регистрации (свидетельства ОГРН / ОГРНИП)
- 23. Наименование регистрирующего органа (выдавшего свидетельство ОГРН / ОГРНИП)
- 24. Способ предоставления счета (e-mail / Личный кабинет; если Абонент не заявил поле не заполнять)
- 25. Код Торговой точки (Коммерческого представителя, строго 9 цифр)
- 26. Коммерческий представитель (форма собственности ПАО / АО / ИП и наименование КП)
- 27. Продавец Торговой точки (ФИО и личная подпись Продавца Торговой точки)
- 28. Дата договора (дата заключения Договора)
- 29. Место заключения договора (указать населенный пункт: город, поселок, село и т.п.)
- 30. Абонент (расшифровка Ф.И.О. доверенного лица организации)
- 31. Подпись Абонента (образец подписи доверенного лица организации)
- 32. SIM (ICCID номер SIM-карты Абонента)
- 33. Телефон (MSISDN номер телефона Абонента)

### **Список документов,** необходимых при подключении нового абонента.

документы, удостоверяющие личность, по которым возможно подключение. В случае, если Абонент не имеет постоянной или<br>временной регистрации на территории РФ, подключение услуг «Международный и национальный роммнит» невозмо временной регистрации на территории РФ подключение услуг производится только на срок действия регистрации.

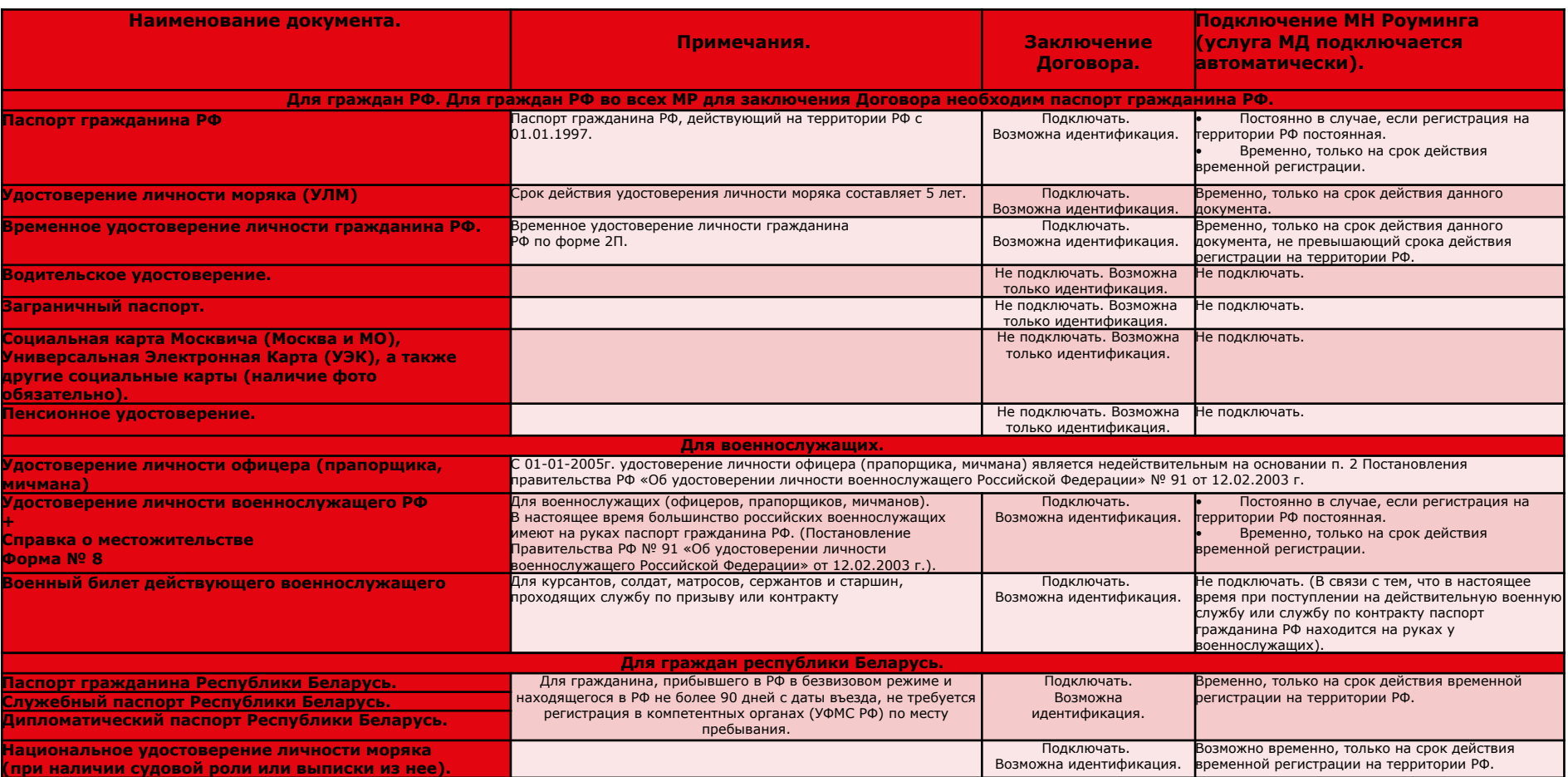

### **Список документов,** необходимых при подключении нового абонента.

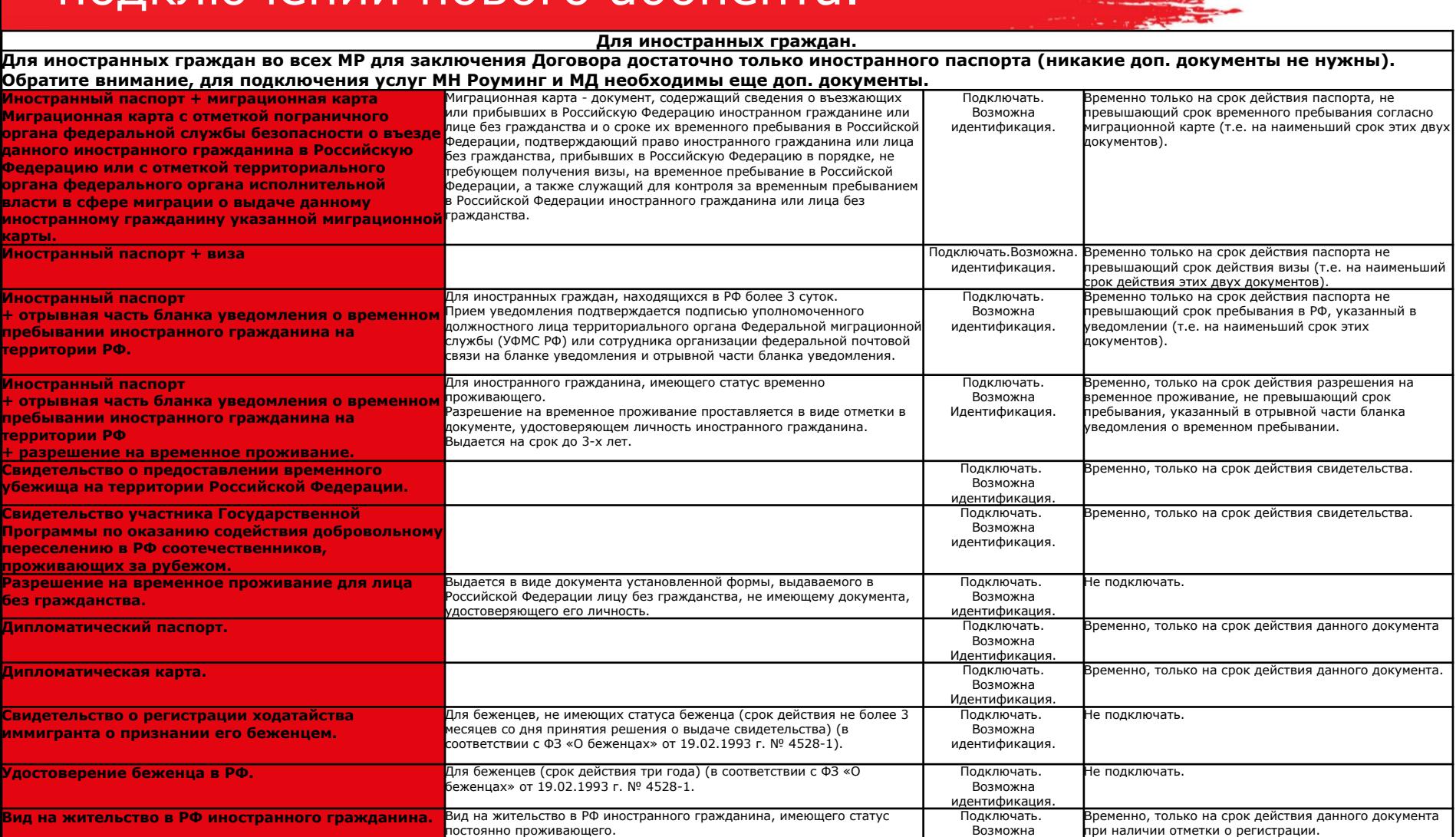

Выдается на срок 5 лет, количество продлений срока действия Вида на

Выдается на срок 5 лет, количество продлений срока действия Вида на

идентификация.

Подключать. Возможна идентификация.

Возможна идентификация. Временно, только на срок действия данного документа

при наличии отметки о регистрации.

Не подключать.

жительство не ограничено.

постоянно проживающего.

жительство не ограничено.

**Иностранный паспорт** Ƿодключать.

Вид на жительство в РФ лица без гражданства Вид на жительство в РФ лица без гражданства, имеющего статус

### **Список документов,** необходимых при подключении нового абонента.

#### **Если в офис продаж МТС обращается…**

#### **Представитель организации**

1. Заявление №1.1 на подключение (для подключения к МТС) / 1.2\_Заявление от КК ЮЛ о переходе к др. Оператору с сохр. номера (для перехода в МТС с сохранением номера) см. Шаблоны заявлений для корп рынка.

2. Паспорт.

- 3. Ǭоверенность от организации, в которой должна быть указана следующая информация:
- Номер (может отсутствовать) и дата составления доверенности
- Кто доверяет (название организации)
- Кому доверяют и данные паспорта (представитель организации).
- Должны быть прописаны полномочия (заключение Договора с МТС или что-то подобное)
- · ǹрок действия доверенности (если не прописано, то доверенность действительна в течение 1-го года).
- Подпись директора.
- 4. Проверить наличие доверенности от организации в Siebel/Марти.
- 4.1 ǭсли доверенность от организации в Siebel/Ǵарти присутствует, необходимо сверить данные из доверенности с данными из паспорта.

4.2 Если доверенность от организации в Siebel/Марти отсутствует необходимо сверить данные из доверенности с данными из паспорта и загрузить в Siebel/Марти, руководствуясь инструкцией в Siebel п. Ǭоверенности.

5. Свидетельство о внесении записи о юридическом лице в ЕГРЮЛ (возможно предоставление копии). ИНН. Если у Абонента нет с собой ИНН или Абонент отказывается его предоставлять, необходимо указать в документах ИНН со слов Абонента.

Ǭля идентификации представителя Ǩбонента необходимо сверить информацию из паспорта, с информацией, указанной в доверенности.

#### **Директор организации:**

1. Заявление №1.2 от КК\_ЮЛ о переходе к др. Оператору с сохр. номера (для перехода в МТС с сохранением номера) см. Шаблоны заявлений для корп рынка.

2. Паспорт.

- 3. Выписка из протокола собрания акционеров о назначении его на должность руководителя организации или Приказ о его назначении руководителем организации.
- 4. Свидетельства о внесении записи о юридическом лице в ЕГРЮЛ (возможно предоставление копии).
- 5. ИНН. Если у Абонента нет с собой ИНН или Абонент отказывается его предоставлять, необходимо указать в документах ИНН со слов Абонента.

Для идентификации директора организации необходимо сверить информацию из паспорта, с информацией из выписки Протокола собрания акционеров или Приказа о назначении его на должность директора.

#### **Представитель иностранной организации, имеющей представительство на территории РФ (открыт расчетный счет в российском банке)**

1.Заявление №1.1 на подключение (для подключения к МТС) / 1.2\_Заявление от КК\_ЮЛ о переходе к др. Оператору с сохр. номера (для перехода в МТС с сохранением номера). Заявление от организации должно быть заверено подписью директора. см. Ȁаблоны заявлений для корп рынка.

#### 2. Паспорт.

3.Ǭоверенность от организации, в которой должна быть указана следующая информация:

- Номер (может отсутствовать) и дата составления доверенности
- Кто доверяет (название организации)
- Кому доверяют и данные паспорта (представитель организации).
- Должны быть прописаны полномочия (заключение Договора с МТС или что-то подобное)
- ǹрок действия доверенности (если не прописано, то доверенность действительна в течение 1-го года).
- Подпись директора.
- Проверить наличие доверенности от организации в Siebel.

4. Если доверенность от организации в Siebel/Марти присутствует, необходимо сверить данные из доверенности с данными из паспорта.

5.ǭсли доверенность от организации в Siebel/Ǵарти отсутствует необходимо сверить данные из доверенности с данными из паспорта и загрузить в Siebel/Ǵарти, руководствуясь инструкцией в Siebel п. Ǭоверенности.

6. Свидетельство о внесении записи о юридическом лице в ЕГРЮЛ (возможно предоставление копии), ИНН. Если у Абонента нет с собой ИНН или Абонент отказывается его предоставлять, необходимо указать в документах ИНН со слов Абонента.

Если иностранная организация имеет расчетный счет только в иностранном банке, подключение к МТС возможно при условии, что этот иностранный банк имеет представительство в России. Если иностранная организация является оффшорной, то вместо ИНН у нее должен быть "код причинной постановки на учет", который и указывается в документах вместо ИНН

#### **Директор филиала организации или её представительства:**

1. Предоставить Заявление №1.1 на подключение (для подключения к MTC) / 1.2 Заявление от КК ЮЛ о переходе к др. Оператору с сохр. номера (для перехода в МТС с сохранением номера) см. Шаблоны заявлений для корп рынка.

2. Паспорт.

3.Ǭоверенность от головной организации выданная генеральным директором головной организации, которая подтверждает, что обратившийся человек является директором этого филиала/представительства организации. В доверенности также должны быть прописаны полномочия директора филиала (в нашем случае должно быть прописано право заключать Договора). Если в доверенности не указаны его полномочия на выполнение конкретных действий (заключение Договора), то в этом случае необходимо заявление от головной организации, подтверждающее согласие на открытие контракта на этот филиал/представительство организации.

4.Ƿроверить наличие доверенности от головной организации в Siebel/Ǵарти.

### Юридическое лицо.

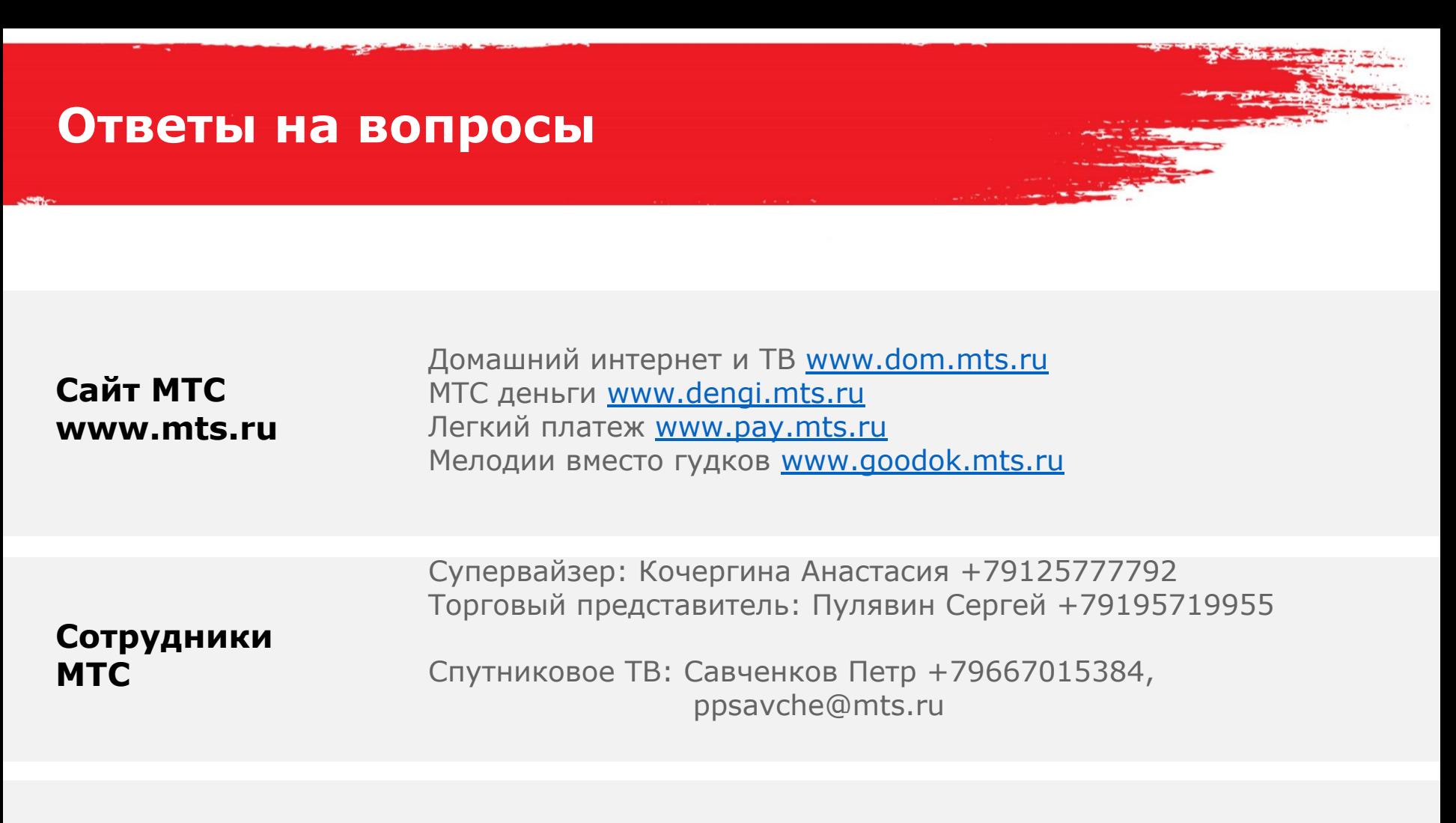

**ГОСЗ и контактный центр МТС**

ГОСЗ, тел.: 05727- 1 (ГОСЗ) ГОП, тел.: 05727-2 (ГОП) Контактный центр МТС: 8 800 250 08 90

# ǻспешных продаж!

**MTC** 

Мы знаем, что можем!

- 12